# VYSOKÉ UČENÍ TECHNICKÉ V BRNĚ

Fakulta elektrotechniky a komunikačních technologií

BAKALÁŘSKÁ PRÁCE

Brno, 2020 **Radim Volek** 

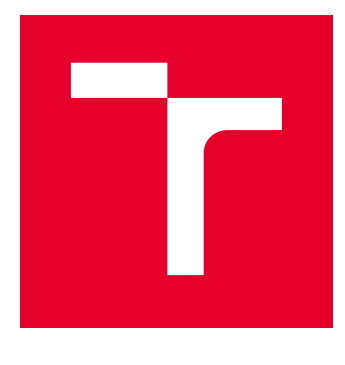

# VYSOKÉ UČENÍ TECHNICKÉ V BRNĚ

BRNO UNIVERSITY OF TECHNOLOGY

# FAKULTA ELEKTROTECHNIKY A KOMUNIKAČNÍCH TECHNOLOGIÍ

FACULTY OF ELECTRICAL ENGINEERING AND COMMUNICATION

## ÚSTAV AUTOMATIZACE A MĚŘICÍ TECHNIKY

DEPARTMENT OF CONTROL AND INSTRUMENTATION

# AKTIVNÍ OCHRANA A MONITORING NABÍJECÍCH ZAŘÍZENÍ

ACTIVE PROTECTION AND MONITORING DEVICE FOR WIRELESS CHARGERS

BAKALÁŘSKÁ PRÁCE BACHELOR'S THESIS

AUTOR PRÁCE AUTHOR

Radim Volek

VEDOUCÍ PRÁCE **SUPERVISOR** 

Ing. Petr Petyovský, Ph.D.

BRNO 2020

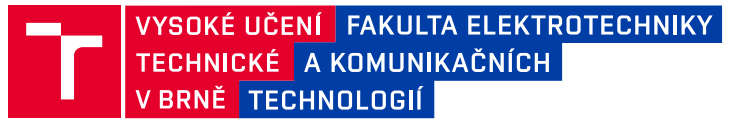

# **Bakalářská práce**

bakalářský studijní program **Automatizační a měřicí technika**

Ústav automatizace a měřicí techniky

*Student:* Radim Volek *ID:* 195463 *Ročník:* 3 *Akademický rok:* 2019/20

#### **NÁZEV TÉMATU:**

#### **Aktivní ochrana a monitoring nabíjecích zařízení**

#### **POKYNY PRO VYPRACOVÁNÍ:**

1. Seznamte se s ovládáním existujícího automatického zařízení pro testování bezdrátového nabíjení akumulátorů.

2. Definujte požadavky na měření teplot a pracovních proudů nabíjecího zařízení. Navrhněte typy a rozmístění senzorů pro měření zvolených veličin. Navrhněte způsob aktivní ochrany nabíjecího zařízení v případě detekce nadlimitních hodnot měřených veličin.

3. Navrhněte požadavky na monitorovací zařízení s ohledem na vhodný výběr mikrokontroleru z řady NXP Kinetis s ohledem na výpočetní výkon a množství zpracovávaných signálů ze senzorů.

4. Realizujte firmware ve zvoleném vývojové prostředí zajišťující zpracování a vyhodnocení signálů z připojených senzorů. Implementujte komunikační rozhraní mezi monitorovacím zařízením a ovládacím PC za použití programu FreeMASTER. Realizujte webové rozhraní, které zajistí logovaní a ukládání naměřených dat v ovládacím PC.

5. Realizujte způsob odpojení testovacího zařízení, způsob indikace poruchy a vytvoření reportu o poruše v případě detekce nadlimitních hodnot měřených veličin.

6. Zhodnoťte dosažené výsledky, uveďte výhody a nevýhody řešení a navrhněte další možná rozšíření.

#### **DOPORUČENÁ LITERATURA:**

[1] ĎAĎO, Stanislav; KREIDL, Marcel. Senzory a měřicí obvody. Praha: České vysoké učení technické, 1996. ISBN 80-01-01500-9.

[2] VIRIUS, Miroslav. Jazyky C a C++: kompletní průvodce. 2., aktualiz. vyd. Praha: Grada, 2011.

ISBN 9788024739175.

*Termín zadání:* 3.2.2020 *Termín odevzdání:* 8.6.2020

*Vedoucí práce:* Ing. Petr Petyovský, Ph.D.

*Konzultant:* Ing. Josef Tkadlec, NXP Semiconductors Czech Republic s.r.o

**doc. Ing. Václav Jirsík, CSc.** předseda rady studijního programu

#### **UPOZORNĚNÍ:**

Autor bakalářské práce nesmí při vytváření bakalářské práce porušit autorská práva třetích osob, zejména nesmí zasahovat nedovoleným způsobem do cizích autorských práv osobnostních a musí si být plně vědom následků porušení ustanovení § 11 a následujících autorského zákona č. 121/2000 Sb., včetně možných trestněprávních důsledků vyplývajících z ustanovení části druhé, hlavy VI. díl 4 Trestního zákoníku č.40/2009 Sb.

Fakulta elektrotechniky a komunikačních technologií, Vysoké učení technické v Brně / Technická 3058/10 / 616 00 / Brno

# ABSTRAKT

Tato práce se zabývá návrhem monitorovacího přístroje, který má sloužit k měření a zaznamenávání stavu bezdrátového nabíjecího zařízení. Práce dále řeší návrh způsobu ochrany nabíjecího zařízení. Měřicí přístroj je vybaven několika teplotními snímači, které měří teplotu ve vybraných místech nabíjecího zařízení a také proudovým snímačem, který měří proud z napájecího zdroje nabíjecího zařízení. Snímače jsou připojeny k vývojovému kitu FRDM-KL27Z s mikrokontrolerem MKL27Z64VLH4. Součástí práce je také software, sloužící k vyhodnocení dat získaných snímači.

# KLÍČOVÁ SLOVA

bezdrátové nabíjení, aktivní ochrana, monitoring, FRDM-KL27Z, MKL27Z64VLH4

# ABSTRACT

This thesis deals with the design of monitoring device, which should serve for measurement and recording measured values of wireless charging device. The thesis further solves design of device protection method. Measuring instrument is equipped with several temperature sensors, which measures temperature in selected points of charging device and is also equipped with current sensor, which measures current from power source of charging device. Sensors are connected to development board FRDM-KL27Z with microcontroller MKL27Z64VLH4. Part of this work is also software which serves to evaluation of data obtained by the sensors.

## **KEYWORDS**

wireless charging, active protection system, monitoring systém, FRDM-KL27Z, MKL27Z64VLH4

# **Bibliografická citace**

VOLEK, Radim. *Aktivní ochrana a monitoring nabíjecích zařízení*. Brno, 2020, 67 s. Bakalářská práce. Vysoké učení technické v Brně, Fakulta elektrotechniky a komunikačních technologií, Ústav automatizace a měřicí techniky. Vedoucí práce: Ing. Petr Petyovský, Ph.D.

## PROHLÁŠENÍ

Prohlašuji, že svou bakalářskou práci na téma "Aktivní ochrana a monitoring nabíjecích zařízení" jsem vypracoval samostatně pod vedením vedoucího bakalářské práce a s použitím odborné literatury a dalších informačních zdrojů, které jsou všechny citovány v práci a uvedeny v seznamu literatury na konci práce.

Jako autor uvedené bakalářské práce dále prohlašuji, že v souvislosti s vytvořením této bakalářské práce jsem neporušil autorská práva třetích osob, zejména jsem nezasáhl nedovoleným způsobem do cizích autorských práv osobnostních a/nebo majetkových a jsem si plně vědom následků porušení ustanovení  $\S 11$  a následujících autorského zákona č. 121/2000 Sb., o právu autorském, o právech souvisejících s právem autorským a o změně některých zákonů (autorský zákon), ve znění pozdějších předpisů, včetně možných trestněprávních důsledků vyplývajících z ustanovení části druhé, hlavy VI. díl 4 Trestního zákoníku č. 40/2009 Sb.

Brno 7.6.2020

Brno . . . . . . . . . . . . . . . . . . . . . . . . . . . . . . . . . . . . . . . . . . . . . . . . . podpis autora

## PODĚKOVÁNÍ

Rád bych poděkoval mému vedoucímu bakalářské práce panu Ing. Petru Petyovskému, Ph.D. za konzultace a podnětné návrhy k práci a dále bych rád poděkoval konzultantovi mé bakalářské práce panu Ing. Josefu Tkadlecovi za odborné vedení mé práce.

Brno 7.6.2020

Brno . . . . . . . . . . . . . . . . . . . . . . . . . . . . . . . . . . . . . . . . . . . . . . . . . podpis autora

# **Obsah**

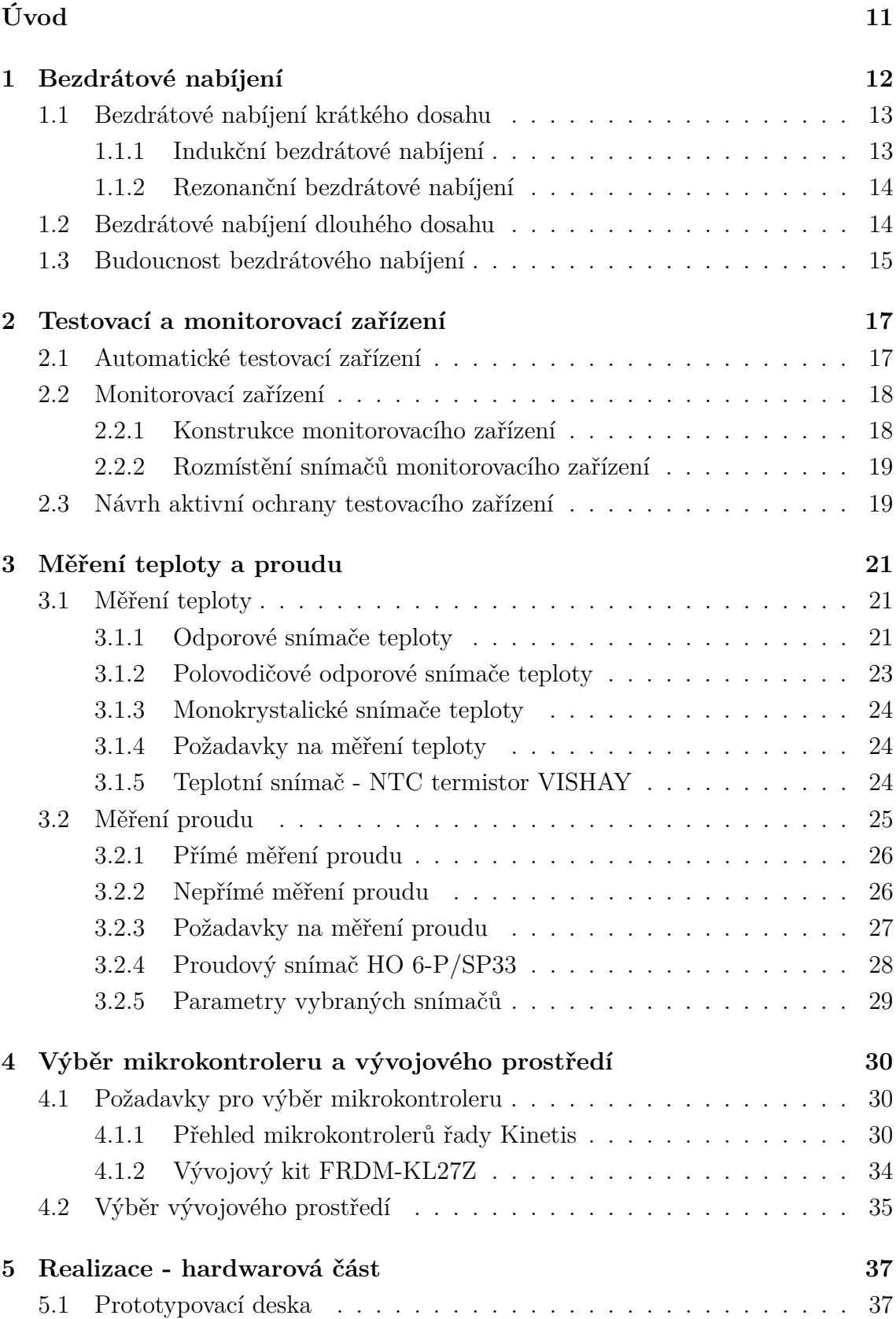

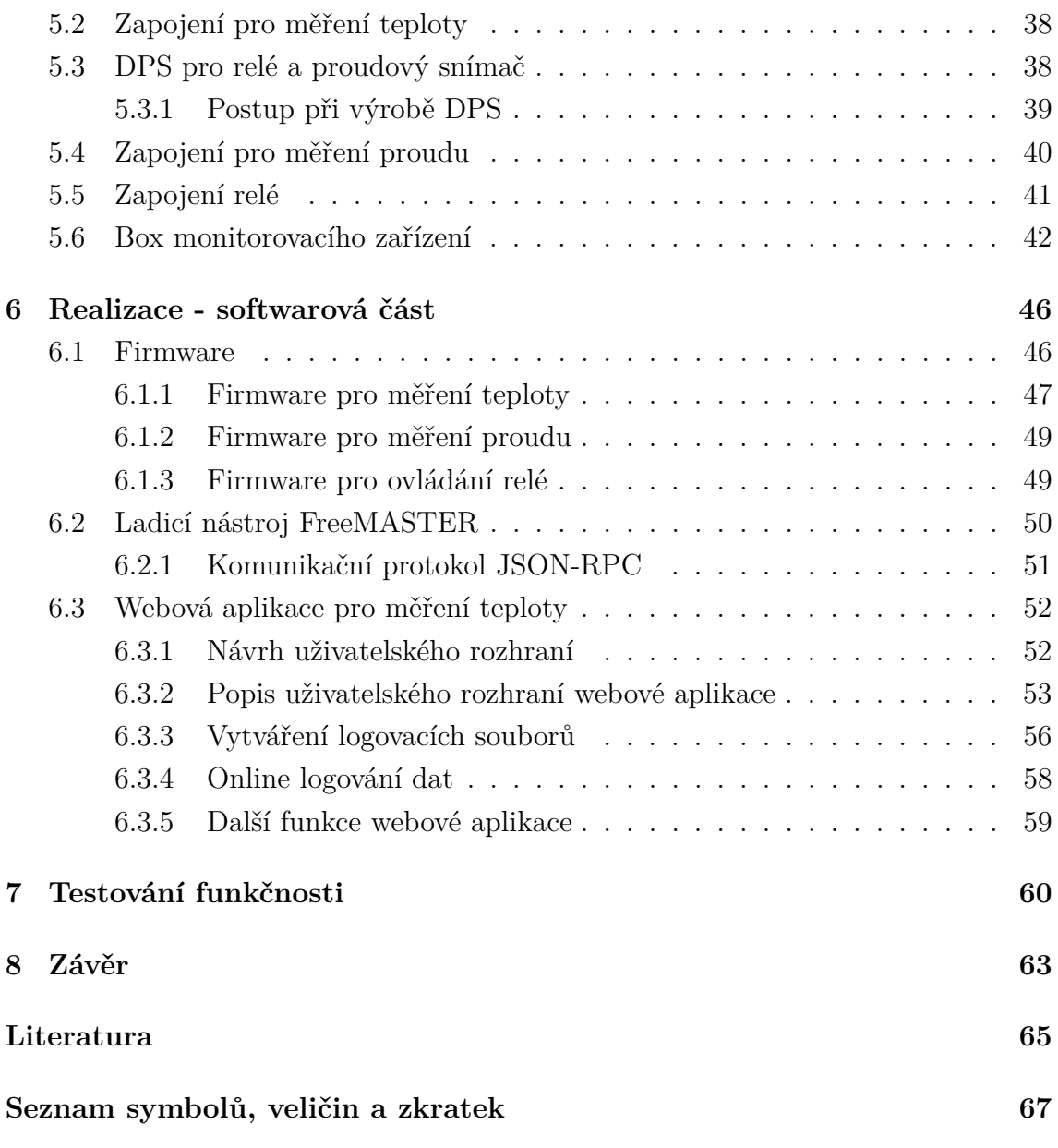

# **Seznam obrázků**

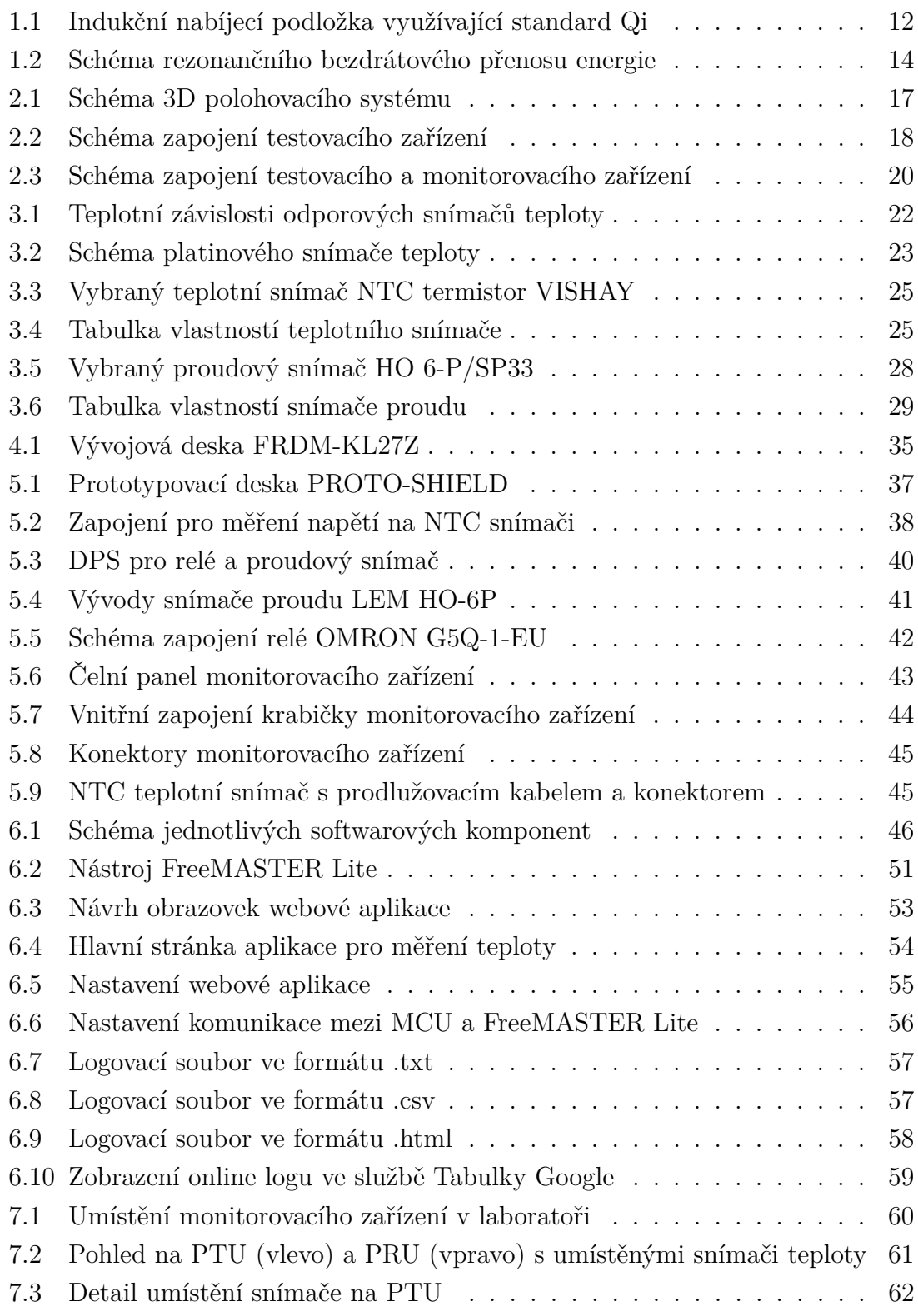

# **Seznam tabulek**

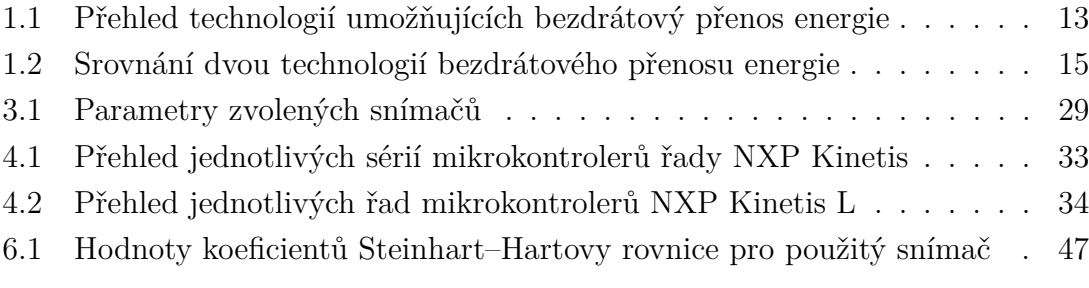

# **Úvod**

<span id="page-11-0"></span>Cílem této práce je navrhnout a realizovat automatické monitorovací zařízení, sloužící k ochraně proti přehřátí a nadproudové ochraně laboratorního testovacího zařízení. Toto laboratorní zařízení slouží k testování bezdrátového nabíjení. Monitorovací zařízení bude umožňovat ukládat hodnoty měřených teplot do připojeného laboratorního počítače a v případě překročení limitní hodnoty zajistí ochranu zařízení navrženým způsobem.

Práce na úvod zpracovává informace o technologii bezdrátového nabíjení a jednotlivých způsobech přenosu energie. Dále je zpracován teoretický úvod k různým typům teplotních snímačů a snímačů proudu.

Praktická část práce se dá rozdělit na dvě oblasti hardwarovou a softwarovou. Hardwarová část práce začíná výběrem vhodných teplotních a proudových snímačů pro monitorovací zařízení. Následuje návrh rozmístění snímačů teploty a proudu pro existující testovací zařízení, které je podrobněji popsáno ve druhé kapitole. Dále je navržen způsob ochrany testovacího zařízení formou odpojení od zdroje napájení pomocí výkonového relé. Na základě srovnání mikrokontrolerů řady NXP Kinetis je proveden výběr vhodného vývojového kitu, který je následně použit pro tuto práci. Tento kit je umístěn do plastové krabičky, která obsahuje všechny komponenty navrhovaného monitorovacího zařízení. Práce dále popisuje využití prototypovací desky a na ní vytvořené zapojení pro měření teploty. Pro účely této práce bylo také potřeba vytvořit vlastní speciálně navržený plošný spoj pro zapojení proudového snímače a relé. Krabička monitorovacího zařízení je navržena tak, aby umožňovala obsluze zjistit stav relé a také jej manuálně ovládat.

Softwarová část práce se dá dále rozdělit na dvě části, a to vývoj firmwaru pro použitý mikrokontroler a vývoj webové aplikace, která prostřednictvím nástroje FreeMASTER komunikuje s mikrokontrolerem. Ve firmwaru je řešeno zpracování dat z teplotních snímačů a proudového snímače. Logování dat, zobrazení naměřených teplot na grafu, nastavení limitních hodnot a další funkce jsou poté realizovány ve webové aplikaci, která běží na klientském zařízení.

Na závěr práce je provedeno odzkoušení funkčnosti celého zařízení a jednotlivých softwarových funkcí. Poté je provedena úvaha nad dalšími možnými vylepšeními práce.

# <span id="page-12-0"></span>**1 Bezdrátové nabíjení**

Bezdrátové nabíjení je v dnešní době čím dál častěji využíváno pro nabíjení nejrůznějších zařízení. Ať už se jedná o spotřební elektroniku jako například mobilní telefony, chytré hodinky či bezdrátová sluchátka nebo také v dalších oblastech jako je zdravotnictví, automobilový průmysl nebo takzvaná nositelná elektronika. Ve zdravotnictví je častým využitím bezdrátové nabíjení implantovaných přístrojů v tělech pacientů. Avšak bezdrátové nabíjení se začíná uplatňovat také v průmyslu, kde je hlavní výhodou lepší mobilita bezdrátově nabíjených přístrojů.

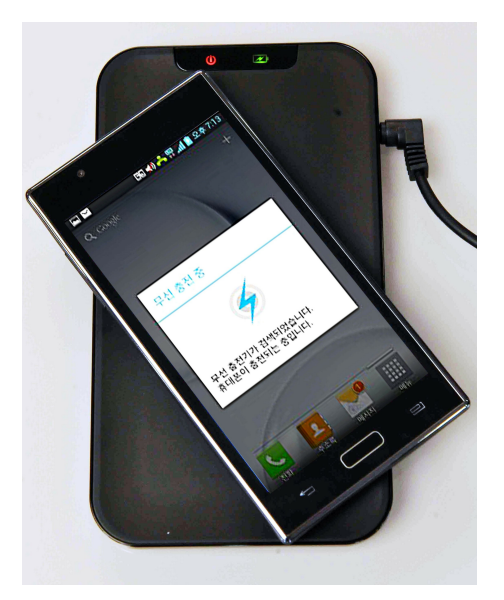

Obr. 1.1: Indukční nabíjecí podložka využívající standard Qi [\[9\]](#page-65-1)

<span id="page-12-1"></span>Bezdrátový přenos energie můžeme rozdělit na dva typy – přenos krátkého dosahu a přenos dlouhého dosahu.

Přenos krátkého dosahu využívá cívek spojených magnetickou indukcí. Toto je nejčastěji využívaná technika bezdrátového přenosu energie [\[9\]](#page-65-1).

Přenos dlouhého dosahu využívá přenosu energie pomocí paprsků elektromagnetického záření. Tento způsob umožňuje bezdrátový přenos energie na větší vzdálenosti, avšak paprsek musí být namířen přímo na přijímač energie. Pro bezdrátový přenos energie je možné využít mnoho druhů elektromagnetického záření – časově proměnné elektrické pole, časově proměnné magnetické pole, rádiové vlny, mikrovlny, infračervené vlny nebo také viditelné světlo.

| Technologie               | Dosah   | Směrovost | Frekvence     | Druh antény              |
|---------------------------|---------|-----------|---------------|--------------------------|
| Indukční vazba            | Krátký  | Nízká     | $Hz$ - $MHz$  | Cívky                    |
| Rezonanční indukční vazba | Střední | Nízká     | $kHz$ - $GHz$ | Laděné cívky, rezonátory |
| Kapacitní vazba           | Krátký  | Nízká     | kHz - GHz     | Kovové deskové elektrody |
| Magnetodynamická vazba    | Krátký  |           | Hz            | Rotující magnet a cívka  |
| Mikrovlny                 | Dlouhý  | Vysoká    | GHz           | Parabolické antény       |
| Viditelné světlo          | Dlouhý  | Vysoká    | <b>THz</b>    | Lasery, fotočlánky       |

<span id="page-13-2"></span>Tab. 1.1: Přehled technologií umožňujících bezdrátový přenos energie [\[9\]](#page-65-1)

Technologií bezdrátového nabíjení je celá řada. Tři nejčastěji využívané technologie bezdrátového nabíjení jsou rádiové, elektromagnetické rezonanční a indukční bezdrátové nabíjení [\[4\]](#page-65-2).

## <span id="page-13-0"></span>**1.1 Bezdrátové nabíjení krátkého dosahu**

V následujícím textu budou využity dvě zkratky: PTU (Power Transmitter Unit – vysílač energie (nabíjecí zařízení)) a PRU (Power Receiver Unit – přijímač energie (nabíjené zařízení)).

Krátký dosah bezdrátového nabíjení je definován oblastí do vzdálenosti průměru antény PTU. Energie je přenášena buď pomocí kapacitní vazby, což je elektrostatická indukce mezi kovovými elektrodami, nebo s využitím magnetického pole pomocí indukční vazby mezi cívkami. Energie těchto polí působí v krátké vzdálenosti od PTU. Pokud v dosahu není žádné zařízení nebo objekt přijímající tuto energii tak nedochází ke spotřebě žádné energie. Intenzita těchto polí klesá exponenciálně se zvyšující se vzdáleností od PTU, a to je důvodem proč má tato technologie využití pouze na krátké vzdálenosti [\[9\]](#page-65-1).

## <span id="page-13-1"></span>**1.1.1 Indukční bezdrátové nabíjení**

Bezdrátové indukční nabíjení využívá elektromagnetické indukce k přenosu energie mezi PTU a PRU. Průchod střídavého proudu cívkou PTU vytváří měnící se magnetické pole. Změnou magnetického pole v blízkosti vodiče, v tomto případě cívce v nabíjeném zařízení, dochází ke vzniku pole elektrického. Vzniká tak indukované elektromotorické napětí. Velikost tohoto napětí závisí na velikosti a rychlosti změny magnetického pole. Bezdrátové nabíjení se používá na krátké vzdálenosti jednotek, až desítek centimetrů od nabíjecího zařízení. Účinnost bezdrátového nabíjení klesá s rostoucí vzdáleností od PTU. Proto se dnes uplatňují ve spotřební elektronice takzvané bezdrátové nabíjecí podložky, na které se přímo pokládají nabíjená zařízení.

V současnosti se experimentuje s nabíjecími zařízeními, která slibují vyšší dosah bezdrátového nabíjení. Tato zařízení mají umožňovat dosah nabíjení uvnitř jedné místnosti. Této technologie využívá i nejrozšířenější standard bezdrátového nabíjení Qi a ve své novější verzi již podporuje i rezonanční bezdrátové nabíjení [\[17\]](#page-66-0).

#### <span id="page-14-0"></span>**1.1.2 Rezonanční bezdrátové nabíjení**

Využívá rezonanční induktivní vazby mezi cívkou PTU a PRU. Spojení mezi cívkami je účinnější díky tomu, že jsou cívky PTU a PRU v rezonanci. Tento systém se využívá pro napájení přenosných počítačů, telefonů i vozidel. Rezonanční bezdrátové nabíjení umožňuje pracovat na větší vzdálenost než indukční bezdrátové nabíjení [\[16\]](#page-66-1). Jeho účinnost je vysoká ve vzdálenosti čtyř až deseti průměrů cívky PTU.

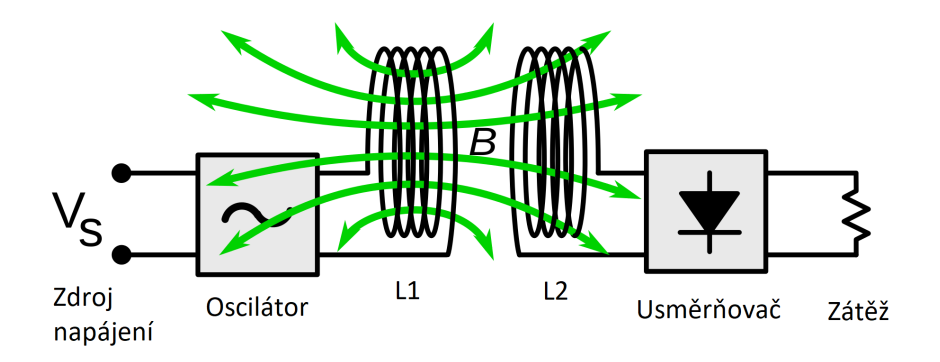

<span id="page-14-2"></span>Obr. 1.2: Schéma rezonančního bezdrátového přenosu energie [\[9\]](#page-65-1)

## <span id="page-14-1"></span>**1.2 Bezdrátové nabíjení dlouhého dosahu**

Od vzdálenosti větší, než je průměr antény PTU jsou elektrická a magnetická pole navzájem kolmá a šíří se jako elektromagnetická vlna. Tato energie je zářivá, to znamená, že je vyzářena bez ohledu na to, zdali je v okolí vysílače nějaký přijímač energie. Energie je rozptýlena do okolí. Množství energie vyzářené jako elektromagnetická vlna anténou je dáno poměrem její velikosti ku velikosti vlnové délky. Velikost vlnové délky je dána vztahem:

$$
\lambda = \frac{v}{f} \quad [m] \tag{1}
$$

kde:

- $\lambda$  vlnová délka [m]
- v fázová rychlost šíření vlnění [m.s-1]
- f frekvence vlnění [Hz]

Při nízkých frekvencích, kdy je velikost antény výrazně menší než velikost vlnové délky, je vyzářeno velmi malé množství energie. Antény, které mají velikost výrazně větší, než je velikost vlnové délky, vyzařují energii velmi účinně. Energie takto vyzářená anténou míří všemi směry a je proto žádoucí ji nasměrovat v podobě paprsku k přijímači. To umožní efektivní přenos energie na větší vzdálenosti. Pro přenos energie na větší vzdálenosti bývají využity rádiové vlny, mikrovlny a lasery zaměřené pomocí parabolických antén, čoček či zrcadel směrem k přijímači signálu.

Následující tabulka [1.1](#page-13-2) ukazuje srovnání dvou nejběžnějších způsobů bezdrátového přenosu energie dlouhého dosahu.

|                           | Technologie bezdrátového nabíjení    |                        |  |  |
|---------------------------|--------------------------------------|------------------------|--|--|
|                           | Infračervený paprsek<br>Rádiové vlny |                        |  |  |
| Výkon                     | Jednotky W                           | Jednotky až desítky mW |  |  |
| Úbytek přenášeného výkonu | Minimální úbytek                     | Významný úbytek        |  |  |
| Rušení komunikačních sítí | Bez rušení                           | Způsobuje rušení       |  |  |
| Účinnost                  | Vysoká                               | Nízká                  |  |  |

<span id="page-15-1"></span>Tab. 1.2: Srovnání dvou technologií bezdrátového přenosu energie [\[7\]](#page-65-3)

## <span id="page-15-0"></span>**1.3 Budoucnost bezdrátového nabíjení**

V současné době bezdrátové nabíjení využívá technologie bezdrátových podložek, v nichž je umístěn vysílač energie. Tato technologie indukčního nebo rezonančního bezdrátového nabíjení vyžaduje umístění nabíjeného zařízení v bezprostřední blízkosti nabíjecí podložky. Už dnes jsou však ve vývoji systémy, které umožní bezdrátový přenos energie na mnohem větší vzdálenosti.

Společnost Wi-Charge připravuje technologii, která využívá k přenosu energie infračerveného záření koncentrovaného do úzkého paprsku. Tento paprsek je vysílán ze zařízení podobného Wi-Fi routeru směrem k přijímačům v dosahu deseti metrů [\[3\]](#page-65-4). Vysílač umístěný typicky na stropě prohledává místnost a jakmile najde zařízení, které je vybaveno fotovoltaickým článkem zaměří na něj infračervený paprsek. S přijímačem je poté možno pohybovat, protože vysílač jeho pohyb stále sleduje a dále ho nabíjí. Pokud dojde k přerušení paprsku cizím objektem je nabíjení zastaveno a obnoveno poté, co se vysílači znovu podaří zaměřit přijímač. Využití této technologie se nabízí také v oblasti IoT, kde umožní konstrukci zařízení, která nebudou vyžadovat napájení pomocí vodičů ze sítě a nebudou potřebovat ani baterii.

Cílem této práce je navrhnout monitorovací zařízení pro laboratorní zařízení testující bezdrátové nabíjení. V laboratoři bývá testováno bezdrátové nabíjení standardu Qi. Tento standard nabízí dva výkonové profily BPP (Baseline Power Profile) což je nabíjení s maximálním výkonem 5 W a dále EPP (Extended Power Profile) pro nabíjení s maximálním výkonem 15 W. Pro přenos energie a komunikaci využívá frekvenční pásmo 100 až 205 kHz [\[5\]](#page-65-5).

## <span id="page-17-0"></span>**2 Testovací a monitorovací zařízení**

Jedním z úkolů této práce byl návrh rozmístění snímačů teploty a proudu, které budou připojeny k vybranému monitorovacímu zařízení. Tyto snímače budou sloužit pro tepelnou a nadproudovou ochranu automatického testovacího zařízení. Toto automatické testovací zařízení bude blíže popsáno v následující kapitole. Dále budou definovány vlastnosti navrhovaného monitorovacího zařízení a navržen způsob ochrany testovacího zařízení.

## <span id="page-17-1"></span>**2.1 Automatické testovací zařízení**

Automatické testovací zařízení umožňuje testovaní bezdrátově nabíjených zařízení. Je vybaveno 3D polohovým systémem (3DPS), který se skládá ze spodní nepohyblivé jednotky, která realizuje PTU a horní jednotky, umožňující pohyb s přijímačem energie (PRU) nad vysílačem energie (PTU) ve všech třech osách x, y, z. Díky tomuto zařízení jsou v laboratoři realizována dlouhodobá měření a testování bezdrátového nabíjení. Cílem této práce je pro toto zařízení realizovat přídavnou ochranu pomocí monitorovacího zařízení.

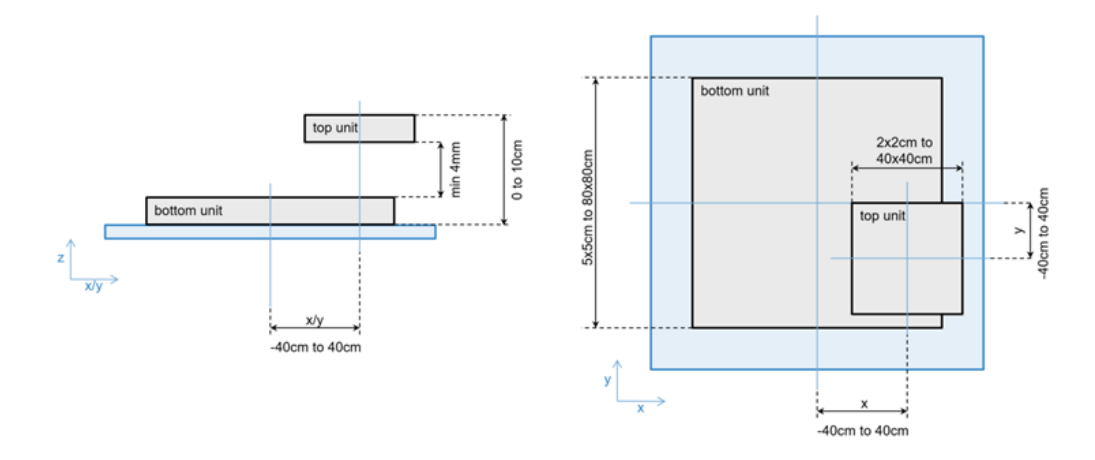

<span id="page-17-2"></span>Obr. 2.1: Schéma 3D polohovacího systému (3DPS) [\[14\]](#page-66-2)

Testovací sestava se skládá z více zařízení umožňujících analýzu testovaného bezdrátově nabíjeného zařízení. Tato zařízení, včetně 3DPS jsou pak propojena s řídicím počítačem. Řídicí PC i polohovací systém jsou napájeny ze společného zdroje. Celá tato sestava dohromady (viz obrázek [2.1\)](#page-17-2) tvoří automatické testovací zařízení. Na následujícím obrázku [2.2](#page-18-2) je schéma zapojení jednotlivých částí laboratorního testovacího zařízení.

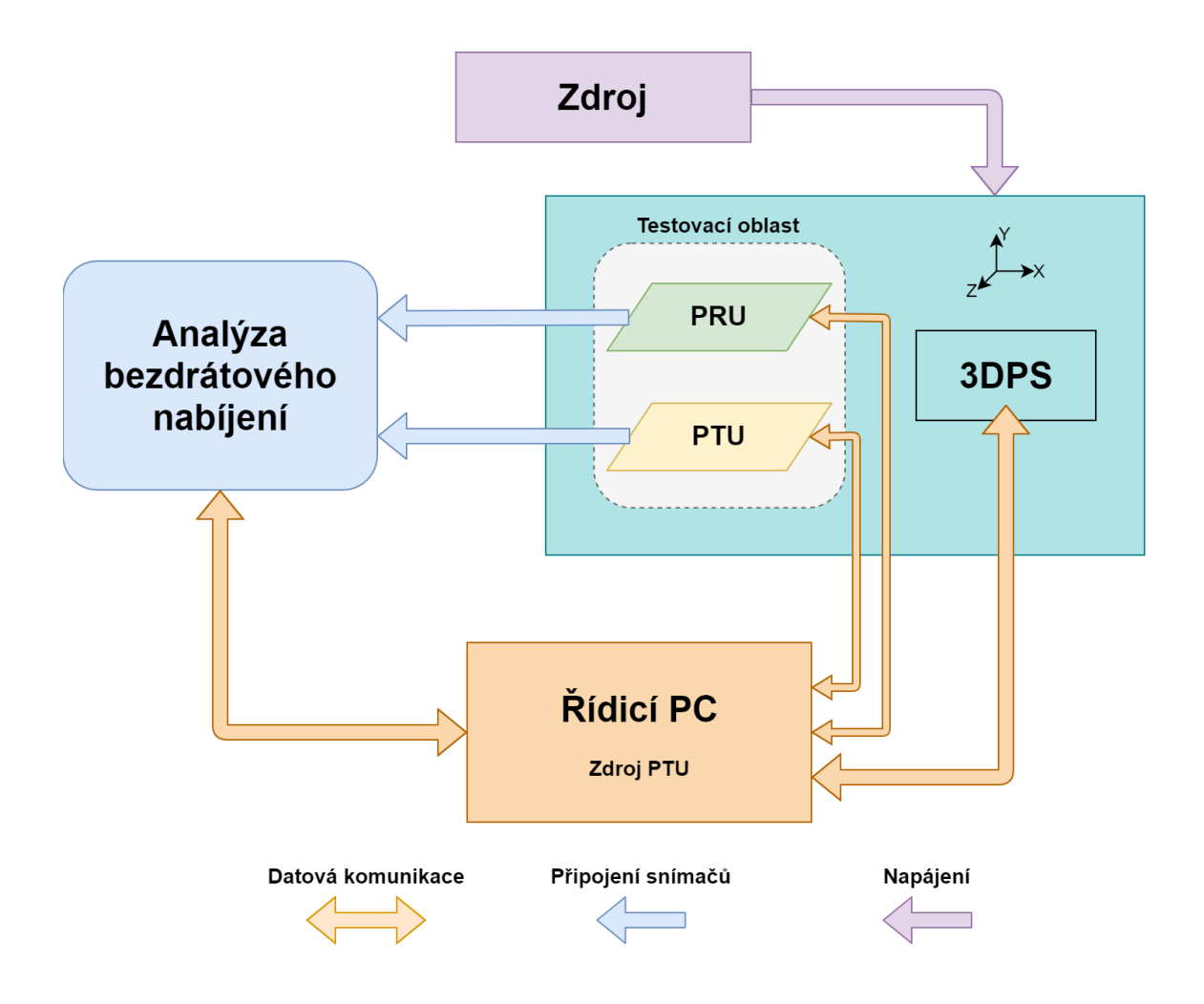

<span id="page-18-2"></span>Obr. 2.2: Schéma zapojení testovacího zařízení

## <span id="page-18-0"></span>**2.2 Monitorovací zařízení**

Monitorovací zařízení má za úkol měřit proud a teplotu ve vybraných místech testovacího zařízení. Tyto údaje budou dále vyhodnocovány a v případě naměření nepřípustných hodnot zajistí ochranu laboratorního zařízení. V dalších částech této kapitoly bude popsána konstrukce monitorovacího zařízení, rozmístění jednotlivých snímačů a návrh způsobu ochrany laboratorního testovacího zařízení.

### <span id="page-18-1"></span>**2.2.1 Konstrukce monitorovacího zařízení**

Monitorovací zařízení bude umístěno v kompaktní plastové krabičce, která bude vybavena LED diodami indikujícími stav výkonového relé a také tlačítkem umožňujícím manuální ovládání relé. Monitorovací zařízení bude dále vybaveno konektorem USB pro propojení s laboratorním počítačem a čtveřici konektorů pro připojení teplotních snímačů. Snímač proudu i výkonové relé budou umístěny uvnitř monitorovacího zařízení a do měřeného obvodu budou zapojeny pomocí svorek na monitorovacím zařízení. Uvnitř monitorovacího zařízení bude umístěna vývojová deska s mikrokontrolerem vybraným na základě rešerše mikrokontrolerové řady NXP Kinetis. Pro realizaci zapojení pro měření teploty bude využito Arduino prototypovací desky kompatibilní s vybraným vývojovým kitem.

### <span id="page-19-0"></span>**2.2.2 Rozmístění snímačů monitorovacího zařízení**

#### **Umístění teplotních snímačů**

Jeden z teplotních snímačů bude umístěn v ovládací skříni, kde je umístěn také zdroj PTU (společně s řídicím PC). Druhý a třetí teplotní snímač bude umístěn v blízkosti cívky PTU, respektive PRU. Poslední z teplotních snímačů bude snímat teplotu pohonu 3DPS. Teplotní snímače budou k monitorovacímu zařízení připojeny prodlužovacími kabely vybavenými konektory.

#### **Umístění proudového snímače**

Monitorovací zařízení má měřit proud v 3DPS. Proudový snímač bude tedy zapojen mezi DC zdroj a 3DPS. Snímač sám bude umístěn přímo uvnitř monitorovacího zařízení.

## <span id="page-19-1"></span>**2.3 Návrh aktivní ochrany testovacího zařízení**

Testovací zařízení je často používáno bez dozoru (testování bývá spuštěno i přes noc) a proto je vhodné řešit přídavnou ochranu tohoto zařízení. Úkolem aktivní ochrany testovacího zařízení bude ochrana před přehřátím důležitých součástí testovacího zařízení v případě poruchy. Mezi tyto části patří napájecí zdroj PTU, cívka PTU, oblast, kde bude umístěno testované zařízení (PRU) a pohon 3D polohovacího systému. Monitorovací zařízení bude zaznamenávat teplotu v těchto místech a dále také velikost proudu mezi zdrojem a testovacím zařízením. V případě překročení limitní hodnoty u naměřených dat se provede odpojení testovací sestavy od napájení. Odpojení od napájení bude realizováno výkonovým relé zapojeným mezi zdroj a automatické testovací zařízení. Toto výkonové relé bude ovládáno monitorovacím zařízením a bude umístěno přímo uvnitř krabičky monitorovacího zařízení.

Do sestavy z předchozího obrázku [2.2](#page-18-2) bude následně připojeno navrhované monitorovací zařízení, jak znázorňuje následující schéma na obrázku [2.3.](#page-20-0) Obrázek je pouze schéma, které naznačuje propojení jednotlivých částí. Fyzicky je proudový snímač i výkonové relé umístěno uvnitř krabičky monitorovacího zařízení. Napájení je mezi zdrojem a 3DPS připojeno přes monitorovací zařízení.

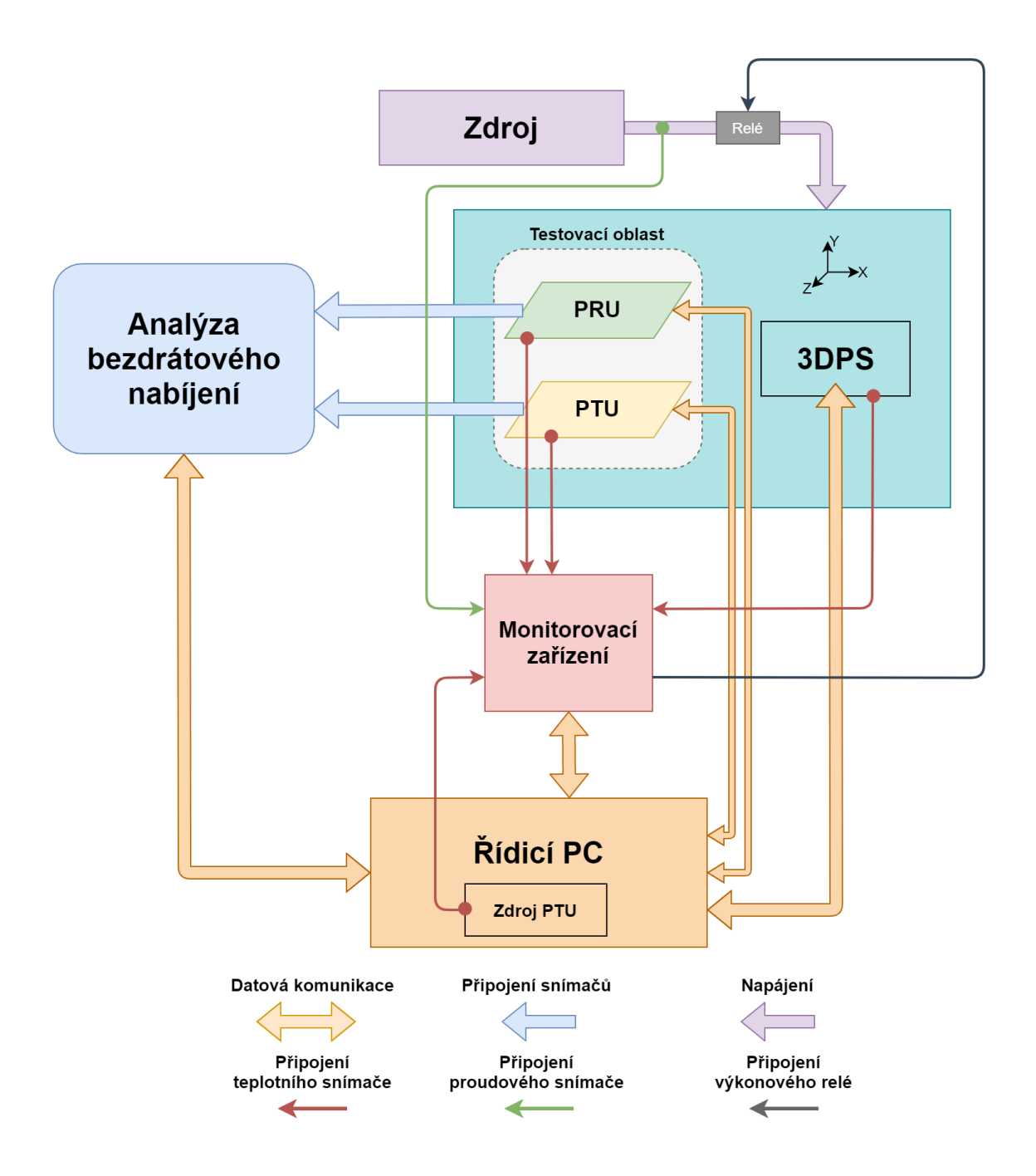

<span id="page-20-0"></span>Obr. 2.3: Schéma zapojení testovacího a monitorovacího zařízení

# <span id="page-21-0"></span>**3 Měření teploty a proudu**

Úkolem monitorovacího zařízení je měření a zaznamenávání hodnot teploty a proudu ve vybraných místech testovacího zařízení. V této kapitole je uveden základní přehled snímačů teploty a proudu, dále jsou zde definovány požadavky na měření jednotlivých veličin a v závěru podkapitol jsou popsány technické parametry vybraných snímačů.

## <span id="page-21-1"></span>**3.1 Měření teploty**

Teplota je veličina charakterizující termodynamický stav jakékoliv makroskopické soustavy. Má souvislost s pohyblivostí atomů a molekul dané látky.

Hodnotu teploty udáváme na teplotní stupnici. Nejčastěji používané teplotní stupnice jsou Celsiova a Kelvinova. Celsiova teplotní stupnice je definována pomocí teploty tání ledu (0°C) a teploty varu vody (100°C) při normálním atmosférickém tlaku 1013 hPa. Kelvin patří k základním jednotkám soustavy SI. Teplota 0K odpovídá Absolutní nule (-273,15°C). Je to teplota, při které ustane všechen tepelný pohyb částic.

Senzory pro měření teploty je možno rozdělit na dotykové a bezdotykové. K výhodám dotykového měření patří především malý vliv okolního prostředí na přesnost měření a nižší cena oproti bezdotykovým snímačům. Nevýhodami těchto snímačů je, že ovlivňují svým dotykem teplotu měřeného objektu (pro většinu měření je tento vliv zanedbatelný) a na rozdíl od bezdotykových snímačů teploty mají velké časové konstanty, což znamená, že kontaktní snímače nejsou tak vhodné pro dynamická měření teploty.

Dotykové snímače teploty můžeme dále rozdělit na elektrické (odporové), dilatační a speciální.

## <span id="page-21-2"></span>**3.1.1 Odporové snímače teploty**

Využívají principu závislosti odporu kovů a polovodičů na teplotě. V případě kovů odpor se zvyšující se teplotou vzrůstá, u polovodičů naopak klesá. Tato závislost má různý charakter – kovové odporové snímače mají téměř lineární charakteristiku, zatímco polovodičové snímače mají nelineární průběh závislosti odporu na teplotě.

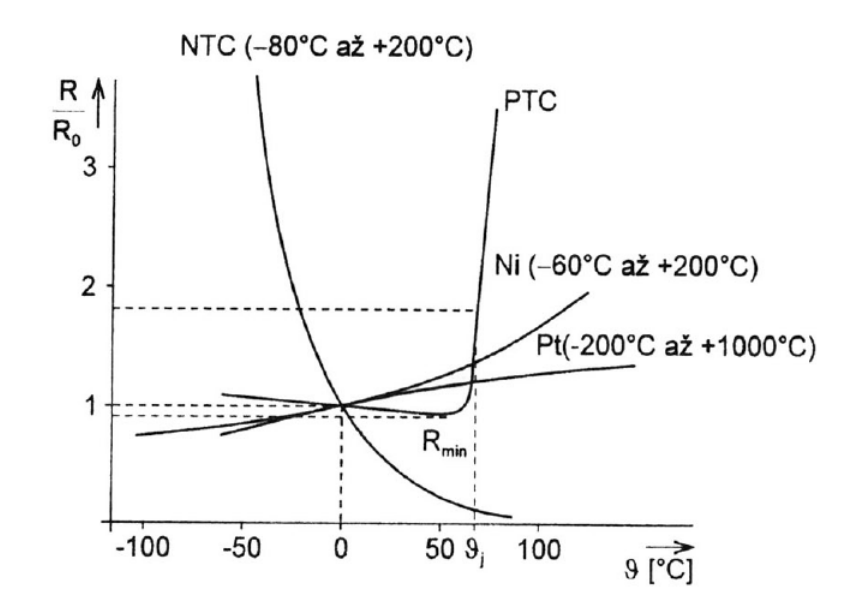

<span id="page-22-0"></span>Obr. 3.1: Teplotní závislosti odporových snímačů teploty [\[1\]](#page-65-0)

#### **Kovové odporové snímače teploty**

Odpor kovů se zvyšující se teplotou narůstá. Tento nárůst odporu je způsoben zvyšujícím se počtem srážek volných elektronů s kladnými ionty ve vnitřní struktuře kovu. Mezi výhody kovových snímačů patří lineární závislost odporu na teplotě, vysoký rozsah měřitelných teplot (u platinových snímačů od -200°C až do 850°C) a časová stálost. Nevýhodami jsou velké časové konstanty kovových odporových snímačů, které znesnadňují měření dynamicky měnící se teploty a malý teplotní součinitel, což znamená malou citlivost těchto snímačů [\[6\]](#page-65-6). Nejčastěji využívanými materiály pro odporové kovové snímače teploty jsou platina, nikl a měď.

#### **Platinové odporové snímače teploty**

Výhodou platiny je chemická netečnost a stálost materiálu. Umožňuje měřit rozsahy teplot typicky -200°C až +1000°C. Tyto snímače bývají realizovány drátkovou, tlustovrstvou nebo tenkovrstvou technologií. Platinové měřicí odpory jsou děleny do dvou tříd. Třída A má stanoven rozsah teplot od -200°C až do 650°C a třída B pro rozsahy teplot od -200°C až do 850°C.

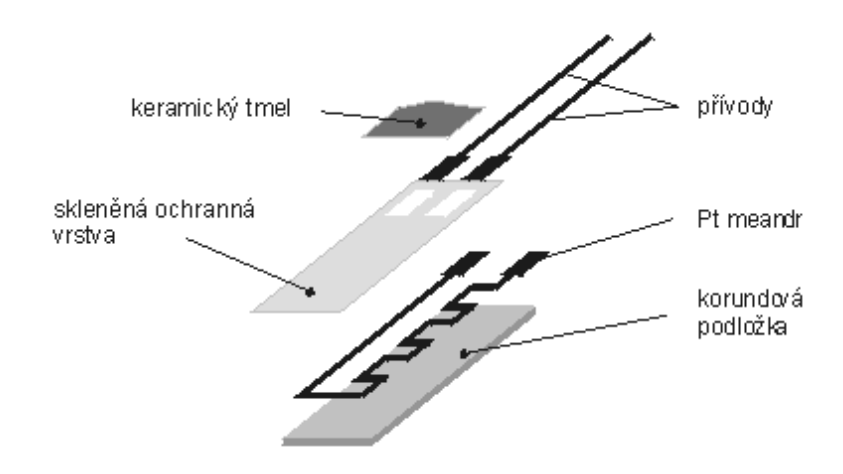

<span id="page-23-1"></span>Obr. 3.2: Schéma platinového snímače teploty [\[8\]](#page-65-7)

#### **Niklové odporové snímače teploty**

Niklové snímače bývají zpracovány tenkovrstvou technologií. Typickým rozsahem měřených teplot je -60°C až +180°C. Mezi výhody těchto snímačů patří vysoká citlivost a rychlá časová odezva. Na rozdíl od platiny mají niklové snímače poměrně omezený rozsah měřitelných teplot.

#### **Měděné odporové snímače teploty**

Využívají se pro měření teplot v rozsahu -200°C až +200°C. Měď má velmi nízkou rezistivitu, která komplikuje měření teploty pomocí tohoto materiálu, proto se měděné snímače běžně nevyužívají. Jejich využití spočívá v měření teploty měděného vinutí elektromotorů.

### <span id="page-23-0"></span>**3.1.2 Polovodičové odporové snímače teploty**

Polovodičové odporové snímače teploty také využívají závislosti odporu na teplotě. Polovodičové snímače dělíme na termistory (NTC – negastory a PTC – pozistory) a na monokrystalické odporové snímače.

#### **Negastory**

V případě negastorů je jejich teplotní součinitel odporu záporný (se zvyšující se teplotou jejich odpor nelineárně klesá). Rozsah měřených teplot je typicky od - 50°C až do 150°C. S využitím práškové technologie je možné konstruovat jednak snímače umožňující měřit velmi nízké teploty (od jednotek kelvinů) ale také snímače umožňující měřit vysoké teploty až do +1000°C. S využitím tenkovrstvé technologie jsou možné rozsahy až do -170°C a +450°C.

#### **Pozistory**

Mají kladný teplotní součinitel odporu. Závislost jejich odporu na teplotě je zpočátku mírně klesající, avšak po překročení Curieovy teploty se projeví velký nárůst rezistivity. Rozsah měřených teplot je typicky od +60°C do +180°C. Pozistory bývají obvykle využívány pro dvoustavová měření – pro určení překročení nějaké maximální teploty.

### <span id="page-24-0"></span>**3.1.3 Monokrystalické snímače teploty**

U monokrystalických odporových snímačů teploty dochází vlivem rozptylu nosičů náboje na mřížce polovodiče ke zmenšování jejich pohyblivosti, čímž vzrůstá jejich rezistivita. Mají tedy kladný teplotní součinitel odporu [\[1\]](#page-65-0). Rozsah měřených teplot u monokrystalických snímačů se pohybuje v intervalu od -50°C až do +150 °C.

#### **Monokrystalické PN snímače teploty**

Jejich princip je založen na závislosti napětí PN přechodu na teplotě. Teplotní součinitel odporu je záporný. Využívají se pro měření v rozsahu teplot -50°C až +125 °C. Jejich výhodou je lineární charakteristika a dobrá citlivost.

## <span id="page-24-1"></span>**3.1.4 Požadavky na měření teploty**

Monitorovací zařízení měří teplotu na čtyřech různých místech laboratorního testovacího zařízení. Maximální teplota PTU ani PRU by neměla přesáhnout 100 °C. Zvolený typ teplotního snímače by ale měl mít pracovní rozsah větší než je limitní hodnota teploty. Po doporučení konzultanta byl stanoven požadovaný rozsah měřených teplot od 20 °C do 120 °C. Dolní mez tohoto rozsahu je dána běžnou teplotou vzduchu v laboratoři. Měření nižších teplot se nepředpokládá. Zbývající dva teplotní snímače (zdroj PTU a 3DPS, viz obr. 2.3) vyhovují rovněž stanovenému rozsahu a tak bude pro všechny čtyři snímače zvolen stejný typ.

## <span id="page-24-2"></span>**3.1.5 Teplotní snímač - NTC termistor VISHAY**

Jako teplotní snímač byl vybrán NTC termistor VISHAY 10 kΩ. K výhodám zvoleného snímače patří nízká cena, dobrá přesnost v celém měřitelném rozsahu a dlouhá životnost při zachování vlastností. Tento snímač je schopen měřit teploty v rozsahu  $-40$  až + 125 °C (krátkodobě až + 150 °C).

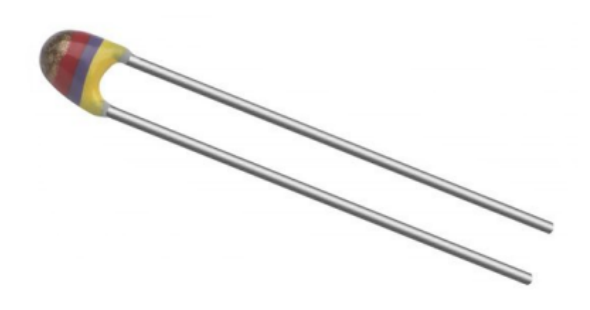

<span id="page-25-1"></span>Obr. 3.3: Vybraný teplotní snímač NTC termistor VISHAY [\[12\]](#page-66-3)

| QUICK REFERENCE DATA                                   |                                                 |             |  |  |  |  |  |
|--------------------------------------------------------|-------------------------------------------------|-------------|--|--|--|--|--|
| <b>PARAMETER</b>                                       | <b>VALUE</b>                                    | <b>UNIT</b> |  |  |  |  |  |
| Resistance value at 25 °C                              | 3.3 to 470K                                     | Ω           |  |  |  |  |  |
| Tolerance on $R_{25}$ -value                           | $\pm 2$ ; $\pm 3$ ; $\pm 5$                     | %           |  |  |  |  |  |
| $B_{25/85}$ -value                                     | 2880 to 4570                                    | ĸ           |  |  |  |  |  |
| Tolerance on B <sub>25/85</sub> -value                 | $+0.5$ to $+3$                                  | ℅           |  |  |  |  |  |
| Operating temperature range:                           |                                                 |             |  |  |  |  |  |
| At zero power dissipation;<br>continuously             | $-40$ to $+125$                                 | °C          |  |  |  |  |  |
| At zero power dissipation;<br>for short periods        | < 150                                           |             |  |  |  |  |  |
| Response time (in oil)                                 | $\approx$ 1.2                                   | S           |  |  |  |  |  |
| Thermal time constant $\tau$<br>(for information only) | 15                                              | s           |  |  |  |  |  |
|                                                        | 7                                               |             |  |  |  |  |  |
| Dissipation factor $\delta$<br>(for information only)  | 8.5<br>(for $R_{25}$ -value $\leq 680 \Omega$ ) | mW/K        |  |  |  |  |  |
| Maximum power dissipation<br>at 55 $\degree$ C         | 500                                             | mW          |  |  |  |  |  |
| Climatic category<br>(LCT / UCT / days)                | 40 / 125 / 56                                   |             |  |  |  |  |  |
| Weight                                                 | $\approx 0.3$                                   | g           |  |  |  |  |  |

<span id="page-25-2"></span>Obr. 3.4: Tabulka vlastností teplotního snímače [\[12\]](#page-66-3)

## <span id="page-25-0"></span>**3.2 Měření proudu**

Měření proudu lze podle požadavků rozdělit na měřicí a jisticí. Jisticího měření bývá využíváno pro nadproudovou ochranu. Pokud dojde k překročení limitní hodnoty proudu změní se výstup snímače, který signalizuje nastalou změnu a ochranné zařízení například k rozpojí obvod. Požadavkem je možnost nastavit hodnotu limitního proudu s přesností na desetiny Ampér, tím je dán také požadavek na přesnost proudového snímače.

Proud v obvodu je možné měřit dvěma základními způsoby – přímým zapojením snímače do obvodu a nepřímo bez zásahu do měřeného obvodu. Přímé měření se tedy provádí zapojením měřicího přístroje v místě, kde potřebujeme určit velikost tekoucího proudu.

Hlavní výhodou nepřímého měření je to, že umožňuje měřit proud zcela bez zásahu do měřeného obvodu.

## <span id="page-26-0"></span>**3.2.1 Přímé měření proudu**

#### **Bočník**

Rezistor je přímo zapojen do obvodu v místě, kde nás zajímá hodnota proudu. U bočníků měříme úbytek napětí na snímacím rezistoru. Výhodou tohoto řešení je jeho jednoduchost a linearita.

## <span id="page-26-1"></span>**3.2.2 Nepřímé měření proudu**

#### **Proudový transformátor**

V případě využití proudových transformátorů se měří úbytek napětí na snímacím rezistoru v sekundárním vinutí. Proudové transformátory se obvykle používají k přizpůsobení rozsahu měřicího přístroje, velikosti měřeného proudu a zároveň ke galvanickému oddělení obou obvodů. Jejich nevýhodou je nelinearita magnetického obvodu a možnost měřit pouze střídavé proudy.

#### **Rogowského cívka**

Rogowského cívka je velmi přesný snímač proudu. Funguje jako pasivní převodník proudu na napětí. Skládá se z vodiče navinutého na toroidní kostru neferomagnetického materiálu (měřicí vinutí). Měřený proud protéká vodičem, který prochází uvnitř této cívky. Měřicím vinutím protéká jen velmi malý proud. Její předností je velká robustnost – umožňuje měření ve velkém rozsahu hodnot (až do zkratových proudů) bez poškození snímače a je zcela odolná vůči rušivým proudům působícím mimo vnitřní prostor cívky [\[2\]](#page-65-8). K další velké výhodě patří velmi dobrá linearita Rogowského cívky. Rogowského cívky se dnes velmi často používají na deskách plošných spojů. Nevýhodou Rogowského cívek je, že pro svou činnost vyžadují pomocná zařízení jako jsou zdroje a zesilovače.

#### **Hallova sonda**

Bezkontaktní měření proudu využívá měření Hallova napětí. Hallovo napětí vzniká při průchodu elektrického proudu vodivou destičkou, která se nachází v magnetickém poli. Magnetické pole musí působit kolmo na směr, kterým destičkou protéká elektrický proud. Vlivem magnetického pole začíná působit na náboje Lorentzova

síla, která elektrony vychyluje na jednu stranu vodivé destičky. Velikost Lorentzovy síly udává tento vztah:

$$
F = q(v \times B) \quad [N] \tag{2}
$$

kde:

- F Lorentzova síla [N]
- q elektrický náboj [C]
- v rychlost pohybu nábojů [m.s-1]
- B magnetická indukce [T]

Na jedné straně je přebytek záporných elektronů v důsledku toho je na druhé straně naopak nevykompenzovaný kladný náboj. Díky této situaci vzniká rozdíl potenciálů mezi okraji destičky. Vzniklé elektrické pole kolmé na směr proudu a také na směr působícího magnetického pole se po určitém čase dostane do rovnováhy s ostatními silami. Rozdíl potenciálů na okrajích destičky se nazývá Hallovo napětí  $(U_H)$ . Pokud snímač na principu Hallova jevu není vystaven působícímu magnetickému poli, je napětí mezi konci destičky nulové.

$$
U_{\rm H} = R_{\rm H} \cdot \frac{I.B_{\rm y}}{d} \quad [V] \tag{3}
$$

kde:

 $U_H$  Hallovo napětí [V]

 $R_H$  Hallova konstanta  $[m^3.A^{-1}.s^{-1}]$ 

I elektrický proud protékající deskou [A]

 $B_u$  magnetická indukce [T]

d tloušťka vodivé desky [m]

#### <span id="page-27-0"></span>**3.2.3 Požadavky na měření proudu**

Zařízení pro testování bezdrátového nabíjení je napájeno z DC zdroje. Proudový snímač bude zapojen mezi DC zdroj a testovací zařízení. Bude tedy měřit celkový proud procházející testovacím zařízením. Testovací zařízení je napájeno napětím 20V a má příkon 90W. Hodnota proudu je při běžném provozu < 4,5 A. Kritická hodnota proudu, při kterém dojde k odpojení zařízení byla po konzultaci s pracovníkem laboratoře stanovena na 5A. Monitorovací zařízení umožní obsluze tuto limitní hodnotu přenastavit podle potřeby v rozsahu 0 až 10 A. Takto velký rozsah je pro toto konkrétní využití monitorovacího zařízení nepotřebný, vzhledem k tomu že jej použité komponenty monitorovacího zařízení umožňují (relé může pracovat s proudem kontaktů do 10 A) je tato možnost ponechána pro případné jiné využití monitorovacího zařízení.

## <span id="page-28-0"></span>**3.2.4 Proudový snímač HO 6-P/SP33**

Proudový snímač HO 6-P/SP33 je variantou proudového snímače HO-6P pro napájecí napětí 3,3V. Umožňuje měření stejnosměrného i střídavého proudu. Výhodou tohoto snímače je, že funguje bez přímého zapojení do měřeného obvodu, takže je primární a sekundární (měřicí) okruh galvanicky oddělen. Snímač pracuje na principu Hallova jevu. K hlavním výhodám zvoleného snímače patří široký rozsah měřitelného proudu, vysoká odolnost vůči vnějšímu rušení a rychlá odezva. Tento snímač je vhodný pro použití v průmyslových aplikacích jako například UPS zařízení nebo zdroje pro svářečky.

Snímač je napájen ze zdroje 3,3V a jeho výstupní napětí je 0 až 3,3V. Maximální pracovní teplota snímače je 105 °C.

<span id="page-28-1"></span>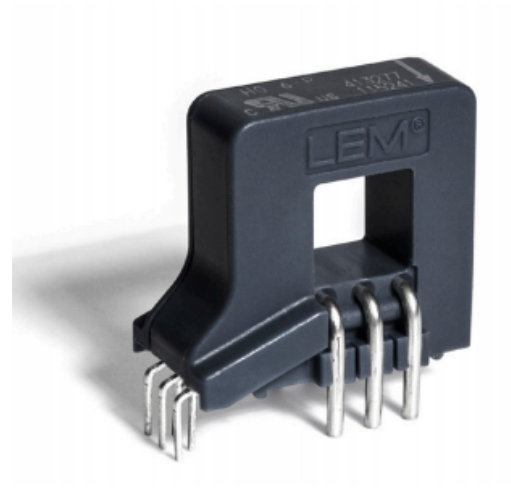

Obr. 3.5: Vybraný proudový snímač HO 6-P/SP33 [\[11\]](#page-65-9)

| <b>Parameter</b>                           | <b>Symbol</b>                       | <b>Unit</b>  | <b>Min</b> | <b>Typ</b>                       | <b>Max</b>     |
|--------------------------------------------|-------------------------------------|--------------|------------|----------------------------------|----------------|
| Primary nominal rms current                | $I_{\mathsf{PN}}$                   | A            |            | 6                                |                |
| Primary current, measuring range           | $I_{\mathsf{PM}}$                   | A            | $-20$      |                                  | 20             |
| Number of primary turns                    | $N_{\rm p}$                         |              |            | 1,2,3                            |                |
| Supply voltage                             | $U_c$                               | V            | 3.14       | 3.3                              | 3.46           |
| <b>Current consumption</b>                 | $I_c$                               | mA           |            |                                  | 25             |
| Reference voltage                          | $V_{\text{ref}}$                    | v            | 1.636      | 1.65                             | 1.664          |
| External reference voltage                 | $V_{\text{ref}}$                    | $\mathsf{V}$ | 0.5        |                                  | 1.85           |
|                                            |                                     |              | 0.5        |                                  | 1.7            |
| Output voltage range $@I_{\text{PM}}$      | $V_{\text{out}}$ - $V_{\text{ref}}$ | V            | $-1.15$    |                                  | 1.15           |
| Output voltage $@I_p = 0 A$                | $V_{\text{out}}$                    | V            |            | $V_{\text{ref}} + V_{\text{OE}}$ |                |
| Electrical offset voltage                  | $V_{OE}$                            | mV           | $-7$       |                                  | $\overline{7}$ |
|                                            |                                     |              |            |                                  | ±170           |
| Temperature coefficient of $V_{ref}$       | $TCV_{\text{ref}}$                  | ppm/K        |            |                                  | ±190           |
| Temperature coefficient of $V_{\text{OF}}$ | $TCV_{OE}$                          | mV/K         |            |                                  | ±0.14          |
| <b>Theoretical sensitivity</b>             | $G_{\text{th}}$                     | mV/A         |            | 76.67                            |                |

<span id="page-29-1"></span>Obr. 3.6: Tabulka vlastností snímače proudu [\[11\]](#page-65-9)

## <span id="page-29-0"></span>**3.2.5 Parametry vybraných snímačů**

Následující tabulka uvádí přehled parametrů zvolených snímačů a požadavky na rozsah měřených veličin. Odpor teplotních snímačů není možné měřit přímo a tak se pomocí zapojení na obrázku [5.2](#page-38-2) převádí na měření napětí snímači. Monitorovací zařízení tedy musí obsahovat pět analogových vstupů umožňujících měření napětí.

| Měřená veličina                                 | Teplota                                | Proud            |
|-------------------------------------------------|----------------------------------------|------------------|
| Počet snímačů                                   |                                        |                  |
| Požadovaný rozsah                               | $20 \text{ a} \check{z}$ 120 °C        | $0a\check{z}10A$ |
| Vybraný snímač                                  | NTC termistor VISHAY   LEM HO 6-P/SP33 |                  |
| Výstup                                          | $\alpha$                               | napětový         |
| Rozsah vybraného snímače $\vert$ - 40 až 125 °C |                                        | $-20$ až 20 A    |

<span id="page-29-2"></span>Tab. 3.1: Parametry zvolených snímačů

# <span id="page-30-0"></span>**4 Výběr mikrokontroleru a vývojového prostředí**

V této kapitole je uveden základní přehled mikrokontrolerů řady NXP Kinetis. Na základě tohoto přehledu je proveden výběr konkrétního mikrokontroleru, respektive vývojového kitu, na kterém je tento mikrokontroler osazen. Druhá část kapitoly se zabývá výběrem vývojového prostředí, určeného pro realizaci softwarové části práce.

## <span id="page-30-1"></span>**4.1 Požadavky pro výběr mikrokontroleru**

Vhodný mikrokontroler (MCU), respektive vývojový kit je podle požadavku firmy vybrán z řady NXP Kinetis [\[10\]](#page-65-10). Pro měření teploty bude využíváno čtyř teplotních snímačů a pro měření proudu jeden proudový snímač. Snímače mají napěťový výstup, který je potřeba měřit pomocí pěti analogových vstupů mikrokontroleru. To je jeden z hlavních požadavků na vybavení vybíraného vývojového kitu, který musí obsahovat pětici analogových vstupů - (A/D převodníků).

## <span id="page-30-2"></span>**4.1.1 Přehled mikrokontrolerů řady Kinetis**

Mikrokontrolery řady Kinetis jsou low power mikrokontrolery postavené na architektuře ARM Cortex M0+, M4 a M7. Celá řada Kinetis se dále dělí na několik sérií specializovaných pro různé účely využití.

### **Kinetis V**

Série mikrokontrolerů je zaměřena na real-time řízení, jako je třeba řízení motorů nebo aplikace pro konverzi energie. Nabízí podporu BLDC, PMSM a ACIM motorů. Mezi standardní klíčové vlastnosti této série patří podpora UART, IIC, SPI a GPIO komunikačních rozhraní. Mikrokontrolery této série jsou rozděleny na další čtyři produktové řady.

Nejvyšší řada KV5x je vybavena jádrem Cortex-M7 s taktem 240 MHz, až 1MB flash a až 256 KB SRAM paměti. Obsahuje čtyři dvanáctibitové AD převodníky schopné vzorkovat rychlostí 5 milionů vzorků za sekundu (5 Ms/s).

Nižší řady (KV4x a KV3x) jsou vybaveny jádrem Cortex-M4 taktovanými na 100 až 168 MHz. Nabízí až 512 KB flash paměti a až 96 KB SRAM. Tyto dvě řady obsahují dvoukanálový AD převodník. V případě KV4x se jedná o dvanáctibitový AD převodník se vzorkovací rychlostí 4,1 Ms/s. Řada KV3x obsahuje šestnáctibitový AD převodník, který vzorkuje rychlostí 1,2 Ms/s.

Nejnižší řada KV1x je vybavena jádrem Cortex-M0+ taktovaným na 75 MHz. K dispozici je 128 KB flash paměti a 16 KB SRAM. Tato řada obsahuje stejný AD převodník jako řada KV3x.

#### **Kinetis K**

Tato série se zaměřuje na výkonné aplikace, které vyžadují velké množství flash a SRAM paměti. Dále má rozšířenou podporu pro zabezpečení a konektivitu (Ethernet, USB, CAN). Všechny mikrokontrolery této série jsou vybaveny jádrem Cortex-M4. Mezi standardní klíčové vlastnosti série K patří podpora UART, IIC, IIS, SPI, GPIO komunikačních rozhraní. Dále 16-bit AD převodník a 12-bit DAC převodník.

Série K se dále dělí na celkem devět řad (K0x až K8x), které nabízejí mikrokontrolery taktované na 50 - 180 MHz. Paměti flash mají velikost 32 KB až 2 MB a SRAM 8 KB až 1 MB.

#### **Kinetis W**

Série W je zaměřena na bezdrátovou konektivitu a je tedy určena především pro různá komunikační zařízení. Zaměřuje se na podporu komunikace v pásmu 2,4 GHz a nabízí podporu rozhraní Bluetooth low energy (BLE). Tato série využívá jader Cortex-M0+ nebo Cortex-M4.

#### **Kinetis E**

Tato série je postavena na odolných pětivoltových mikrokontrolerech, které mají zajistit vysokou spolehlivost v prostředí se silným elektromagnetickým rušením. Jednotlivé řady této série využívají jader Cortex-M4 nebo Cortex-M0+, která jsou taktována na 20 až 168 MHz. Tyto mikrokontrolery nabízejí 8 - 512 KB flash paměti a 8 až 64 KB SRAM.

#### **Kinetis L**

Série L využívá jader Cortex-M0+ a je zaměřena na aplikace vyžadující nízkou spotřebu energie (low-power). Mikrokontrolery této série jsou díky své nízké spotřebě vhodné pro IoT aplikace. Dělí se na dalších šest řad (KL0x až KL4x a KL8x). Mezi klíčové vlastnosti řady patří low-power UART a časovače, PWM, SPI, IIC, RTC a analogový komparátor. Mikrokontrolery této série jsou taktovány na frekvence 48 až 96 MHz a nabízejí flash paměť ve velikostech 8 až 128 KB. Velikost SRAM paměti se u mikrokontrolerů této série pohybuje od 1 do 128 KB.

#### **Kinetis M**

Série M je zaměřena na metrologii. Tyto mikrokontrolery mají podporu třífázových

elektroměrů a dalších přesných měřicích aplikací. Dále se dělí na dvě řady KM1x a KM3x, které využívají jádra Cortex-M0+ taktovanými na 50 - 75 MHz. Mikrokontrolery jsou nabízeny v paměťových variantách 64 až 256 KB flash a 16 až 32 KB SRAM.

#### **Kinetis EA**

Série Kinetis EA je navržena především pro uplatnění v automobilech a průmyslu. Využívá jader Cortex-M0+ taktovaných až na 48 MHz. Mikrokontrolery této série jsou vybaveny až 128 KB flash paměti a 16 KB SRAM.

Přehled jednotlivých sérií NXP Kinetis naleznete v následující tabulce [4.1.](#page-33-0)

| Název série | Architektura  | Klíčové vlastnosti řady                         |  |  |
|-------------|---------------|-------------------------------------------------|--|--|
|             | jádra Cortex  |                                                 |  |  |
|             |               | - Určeno pro řízení aplikací v reálném čase     |  |  |
| $\rm V$     | $M0+ / M4/M7$ | - Řízení motorů (BLDC, PMSM, ACIM)              |  |  |
|             |               | - UART, IIC, SPI, GPIO                          |  |  |
|             |               | - Série MCU s vysokým výkonem                   |  |  |
|             |               | - Rozšířené zabezpečení a konektivita           |  |  |
| $\mathbf K$ | M4            | - Ethernet, USB, CAN                            |  |  |
|             |               | - 2MB flash, 1MB SRAM                           |  |  |
|             |               | - UART, IIC, IIS, SPI, 16-bit ADC, 12-bit DAC   |  |  |
|             |               | - Podpora bezdrátové komunikace                 |  |  |
| W           | $M0+ / M4$    | (sub 1GHz, 2,4GHz)                              |  |  |
|             |               | - Bluetooth low energy                          |  |  |
|             | $M0+ / M4$    | - Vysoká robustnost a spolehlivost v prostředí  |  |  |
| E           |               | se silným elektrickým rušením                   |  |  |
|             |               | - Vhodné pro bílou elektroniku a průmyslové     |  |  |
|             |               | aplikace                                        |  |  |
|             |               | - Ultra-low power 32-bit mikrokontrolery        |  |  |
|             |               | - Široká škála více než 200 low-power MCU       |  |  |
| L           | $M0+$         | - Ideální pro IoT aplikace                      |  |  |
|             |               | - Low-power UART a časovače, SPI, IIC, RTC      |  |  |
|             |               | - Analogový komparátor, PWM, 16-bit ADC         |  |  |
|             |               | - Low-power MCU                                 |  |  |
| М           | $M0+$         | - Podpora vícefázového měření proudu            |  |  |
|             |               | - Podpora dalších speciálních měřicích aplikací |  |  |
|             |               | - 24-bit ADC, časovače, komparátory             |  |  |
|             |               | - Navrženo pro automobilové a průmyslové        |  |  |
| EA          | $M0+$         | aplikace                                        |  |  |
|             |               | - Kvalitní elektromagnetická kompatibilita      |  |  |

<span id="page-33-0"></span>Tab. 4.1: Přehled jednotlivých sérií mikrokontrolerů řady NXP Kinetis [\[10\]](#page-65-10)

Na základě srovnání byla pro potřeby této práce vybrána série L řady NXP Kinetis. Tato série nabízí široký výběr mikrokontrolerů s jádry Cortex-M0+ nabízejících dostatečný výkon pro potřeby realizované aplikace. Tyto mikrokontrolery jsou osazeny na vývojových kitech, na které jsou vyvedeny jednotlivé piny z pouzdra mikrokontroleru a umožňují tak snadné zapojení snímačů prostřednictvím těchto GPIO pinů. Z této série bude dále vybírán konkrétní mikrokontroler a kit. Následující tabulka [4.1](#page-33-0) udává základní přehled jednotlivých řad série L mikrokontrolerů Kinetis.

|      | Produktová řada   Cortex-M0+ [MHz] | Flash $[KB]$ | SRAM [KB] |
|------|------------------------------------|--------------|-----------|
| KL8x | 72                                 | 128          | 96        |
| KL4x | 48                                 | $128 - 256$  | $16 - 32$ |
| KL3x | 48                                 | $32 - 256$   | $4 - 32$  |
| KL2x | 48 / 72                            | $32 - 512$   | $4 - 128$ |
| KL1x | 48                                 | $32 - 256$   | $4 - 32$  |
| KL0x | 48                                 | $8 - 32$     | $1 - 4$   |

<span id="page-34-1"></span>Tab. 4.2: Přehled jednotlivých řad mikrokontrolerů NXP Kinetis L [\[10\]](#page-65-10)

## <span id="page-34-0"></span>**4.1.2 Vývojový kit FRDM-KL27Z**

Vybrána byla řada produktů KL2x. Z této řady byly dostupné vývojové kity KL27Z. Tento kit byl vybrán protože splňuje požadavek na minimální počet analogových vstupů (5) a byl dostupný ve skladových zásobách.

FRDM-KL27Z je vývojová deska ze série L řady NXP Kinetis (viz tabulka [4.1\)](#page-33-0). Je vybavena 32-bitovým mikrokontrolerem MKL27Z64VLH4 postaveným na architektuře ARM Cortex-M0+ s taktem 48 MHz. Tento mikrokontroler má k dispozici 64 KB Flash paměti a 16 KB SRAM. Mikrokontroler je vybaven 16-bitovým SAR ADC (AD převodník s postupnou aproximací) převodníkem s vnitřní napěťovou referencí, který umožňuje pracovat až se sedmnácti kanály.

#### **Komunikační rozhraní**

Mikrokontroler obsahuje podporu komunikačních rozhraní SPI (2x), UART, LPUART  $(2x)$ , IIC  $(2x)$  a FlexIO.

#### **Periferie**

Vývojový kit KL27Z obsahuje množství periferií jako například kapacitní dotykový slider, akcelerometr, magnetometr, RGB LED, termistor pro měření teploty a dvě tlačítka. Rozložení pinů na kitu je kompatibilní s Arduinem revize 3 (R3). Napájení kitu je možné provádět buď skrze USB port, knoflíkovou baterii nebo externím zdrojem přivedeným na napájecí pin.

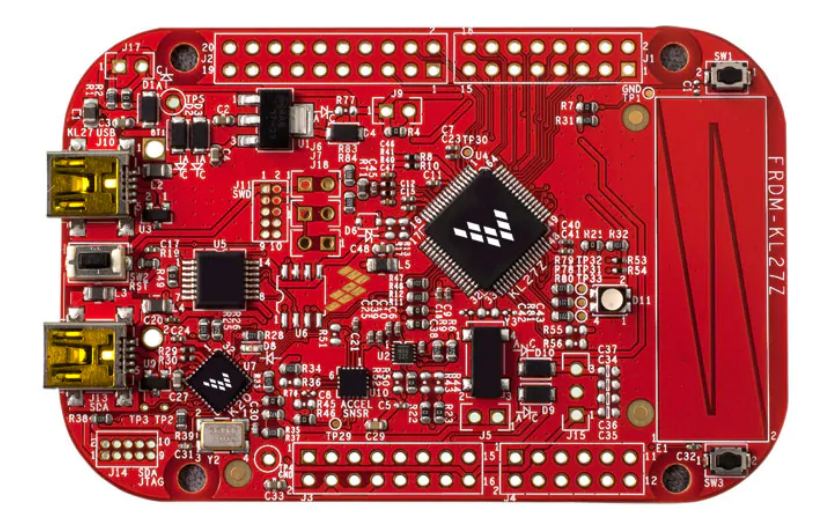

Obr. 4.1: Vývojová deska FRDM-KL27Z [\[10\]](#page-65-10)

## <span id="page-35-1"></span><span id="page-35-0"></span>**4.2 Výběr vývojového prostředí**

Mezi hlavní vývojová prostředí, která podporují zvolený mikrokontroler se řadí Kinetis Design Studio (KDS), IAR Embedded Workbench a Keil MDK (µVision IDE). Zde je uveden základní přehled klíčových vlastností jednotlivých vývojových prostředí.

## **Kinetis Design Studio (KDS)**

KDS je vývojové prostředí od firmy NXP určené pro mikrokontrolery Kinetis. Umožňuje snadnou editaci, kompilaci a ladění kódu. Toto vývojové prostředí je postaveno na open-source software a je zcela zdarma. Vychází z vývojového prostředí Eclipse a využívá kompiler GNU Compiler Collection (GCC). Jeho nevýhodou je, že již není aktivně vyvíjeno a výrobce jej nedoporučuje pro nové projekty. Náhradou za toto vývojové prostředí je MCUXpresso IDE.

### **MCUXpresso IDE**

Bezplatné vývojové prostředí, které nahrazuje Kinetis Design Studio. Není nijak omezeno délkou napsaného kódu. Je určeno především pro mikrokontrolery Kinetis, LPC a i.MX RT. Umožňuje pokročilé editování, kompilaci a ladění kódu (trasování a profilování, podpora vícejádrového ladění) dále obsahuje konfigurační nástroje umožňující snadnou konfiguraci pinů, hodinových signálů a periferií.

#### **IAR Embedded Workbench**

IAR Embedded Workbench je placené vývojové prostředí umožňující psaní, kompilaci a ladění kódu. Nabízí vysoce optimalizovaný IAR C/C++ Compiler. Toto vývojové prostředí pracuje s tzv. Workspace, uvnitř kterého jsou vytvářeny a editovány projekty (workspace může obsahovat i více projektů). Mezi další funkce patří možnost vytvářet projekt ze šablon, integrovaný textový editor umožňuje paralelní editaci několika souborů zároveň.

#### **Keil MDK (µVision IDE)**

µVision IDE umožňuje snadnou editaci, kompilaci a ladění kódu. Součástí vývojového prostředí je µVision Debugger, který umožňuje testování, ověřování a optimalizaci napsaného kódu. Do vývojového prostředí je možné připojit doplňky, které rozšíří funkcionalitu µVision IDE.

#### **Zvolené vývojové prostředí**

Pro svou práci jsem zvolil vývojové prostředí IAR Embedded Workbench, které mám k dispozici od firmy NXP. K hlavním výhodám patří kvalitní nástroje pro ladění kódu, kompiler a široké možnosti nastavení projektu. Posledním důvodem pro volbu tohoto vývojového prostředí je, že s ním mám z nabízeného výběru integrovaných vývojových prostředí nejvíce zkušeností. A proto s výhodou využiji již získané znalosti a zkušenosti při praktické realizaci úkolů této bakalářské práce.

# <span id="page-37-0"></span>**5 Realizace - hardwarová část**

V této kapitole budou popsány jednotlivé komponenty, způsob jejich zapojení a postup při konstrukci monitorovacího zařízení.

Realizace hardwarové části práce byla započata výběrem vhodné plastové krabičky pro monitorovací zařízení. Požadavkem pracovníků firmy pro umístění v laboratoři bylo, aby se monitorovací zařízení nacházelo vedle zdroje napájení. Což umožňuje snadno zapojit toto monitorovací zařízení mezi zdroj a testovací zařízení. Dalším požadavkem pro výběr krabičky byly rozměry, dané vývojovým kitem FRDM-KL27Z s připojenou prototypovací deskou PROTO-SHIELD a potřebou vytvořit ještě jeden menší plošný spoj pro relé a proudový snímač.

V dalších částech této kapitoly je podrobně popsáno umístění, montáž a propojení jednotlivých částí monitorovacího zařízení.

## <span id="page-37-1"></span>**5.1 Prototypovací deska**

Pro zapojení potřebných obvodů je využito prototypovací desky. Prototypovací deska PROTO-SHIELD, využívá standardizovaného rozložení Arduino pinů, které podporuje i zvolený vývojový kit FRDM-KL27Z a umožňuje tak prototypovací desku snadno připojit k vývojovému kitu. Zapojenou prototypovací desku je možné vidět na obrázku [5.7,](#page-44-0) kde je zapojena do FRDM-KL27Z. V jejím pravém horním rohu je umístěn bzučák, který indikuje odpojení relé akustickým signálem.

<span id="page-37-2"></span>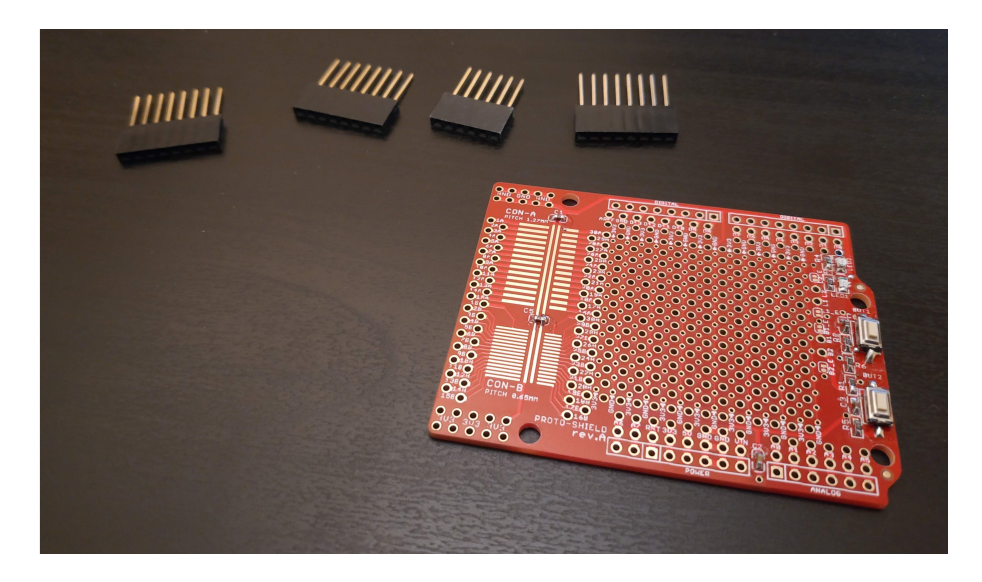

Obr. 5.1: Prototypovací Deska PROTO-SHIELD

## <span id="page-38-0"></span>**5.2 Zapojení pro měření teploty**

NTC termistor je odporový snímač teploty. Odpor NTC snímače není možné měřit přímo, a proto je potřeba převést měření odporu na měření napětí na NTC snímači. Na následujícím obrázku [5.2](#page-38-2) je schéma zapojení pro měření napětí na NTC snímači. Voltmetr ve schématu představuje analogový vstup mikrokontroleru (AD převodník).

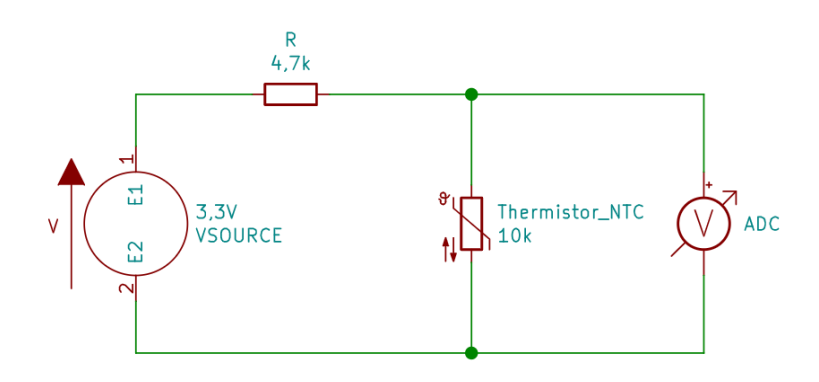

<span id="page-38-2"></span>Obr. 5.2: Zapojení pro měření napětí na NTC snímači

Toto zapojení je realizováno na prototypovací desce a je možné jej vidět na obrázku [5.7.](#page-44-0) Na prototypovací desce je čtyřikrát provedeno identické zapojení teplotních snímačů, podle schématu na obrázku [5.2.](#page-38-2) Levá čtveřice odporů na prototypovací desce představuje odpory 4,7 k $\Omega$ , použitých v zapojení pro měření napětí (obr. 5.1). Jeden z vývodů každého NTC snímače je připojen na zem prototypovací desky. Druhý vývod je připojen do uzlu, kam je zároveň zapojen odpor 4,7 kΩ a příslušný analogový vstup mikrokontroleru.

Samotné snímače jsou připájeny k prodlužovacím kabelům délek 2 metry (2 kusy) a 3 metry (2 kusy). Tyto prodlužovací kabely jsou na konci vybaveny konektory, kterými se snímače připojují k monitorovacímu zařízení. Od konektorů vede jeden pár kabelů pro každý snímač na prototypovací desku, kde jsou zapájeny podle popsaného zapojení.

## <span id="page-38-1"></span>**5.3 DPS pro relé a proudový snímač**

Zvolené relé a proudový snímač nemají rozteče svých vývodů vhodné pro zapojení na prototypovací desce. Proto bylo zvoleno řešení výroby vlastní desky plošného spoje, na které jsou vyvrtány otvory na míru zvolenému snímači a relé. Výroba plošného spoje probíhala v domácích podmínkách s ne zcela vhodným vybavením,

přesto dosažený výsledek splňuje všechny technické požadavky. Rozměry DPS byly zvoleny tak, aby bylo možné umístit vedle sebe proudový snímač i relé, což umožnilo snadné propojení se sousedícími svorkami konektorů pro měření proudu. Délka DPS byla zvolena tak, aby přesahovala podélné větrací otvory krabičky monitorovacího zařízení. Díky tomu mohl být plošný spoj upevněn k pouzdru mimo tuto oblast.

### <span id="page-39-0"></span>**5.3.1 Postup při výrobě DPS**

Po uřezání dílu Cuprextitu požadované velikosti na něj byla zakreslena místa pro vývody použitých součástek. Po vyvrtání otvorů a ověření přesnosti vrtání, následovalo zakreslení vodivých cest fixem. Způsob zapojení je podrobněji popsán v následujících kapitolách. Obvykle vrtání následuje až po vyleptání tištěného spoje. Protože má zvolený proudový snímač vývody velmi těsně u sebe a jsou tak kladeny velké nároky na přesnost, bylo v tomto případě vhodnější, postup otočit. Pokud by se v již hotovém tištěném spoji vrtání otvorů nepodařilo s potřebnou přesností, muselo by se s výrobou začít od začátku. Šířka spojů výkonové části obvodu, kudy teče měřený proud, byla stanovena na základě tabulek zatížitelnosti DPS na 3mm. Použitý Cuprextit má standardní tloušťku měděné fólie 35um. To při limitním proudu 5A, odpovídá maximálnímu zvýšení teploty fólie o 30°C. Po vyleptání tištěného spoje chloridem železitým, došlo ještě k vyvrtání čtyř otvorů o průměru 3mm v rozích desky. Tyto otvory slouží k jejímu uchycení na distančních sloupcích v pouzdru monitorovacího zařízení. Na závěr byly připájeny propojovací vodiče.

Další kapitoly podrobněji popisují zapojení relé a proudového snímače na tomto plošném spoji.

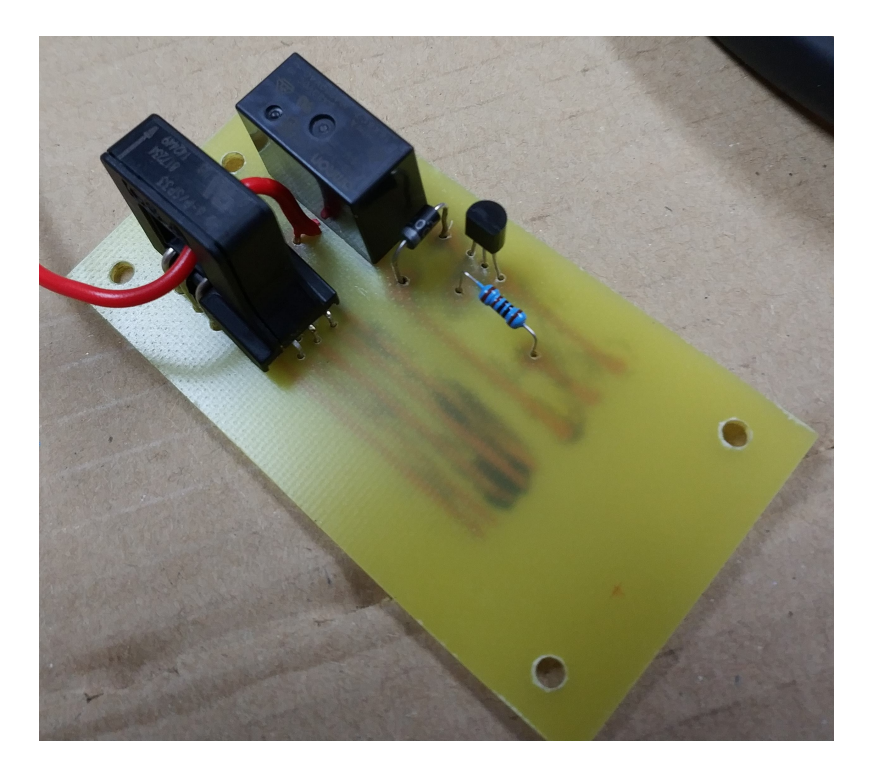

Obr. 5.3: DPS pro relé a proudový snímač

## <span id="page-40-1"></span><span id="page-40-0"></span>**5.4 Zapojení pro měření proudu**

Zvolený proudový snímač obsahuje celkem pět vývodů (obrázek [5.4\)](#page-41-1). Pro měření jsou využity tři vývody. Všechny vývody jsou prostřednictvím prototypovací desky připojeny k příslušným pinům vývojového kitu FRDM-KL27Z. Vývod číslo 1 je připojen na napájecí pin 3,3V, vývod číslo 2 je připojen na zem a vývod číslo 3 je připojen na příslušný analogový vstup. Otvorem ve snímači proudu je veden kabel od vstupní proudové svorky. Tento kabel je za proudovým snímačem zapájen do DPS, na které je dále přiveden k výkonovému relé pomocí cest na plošném spoji.

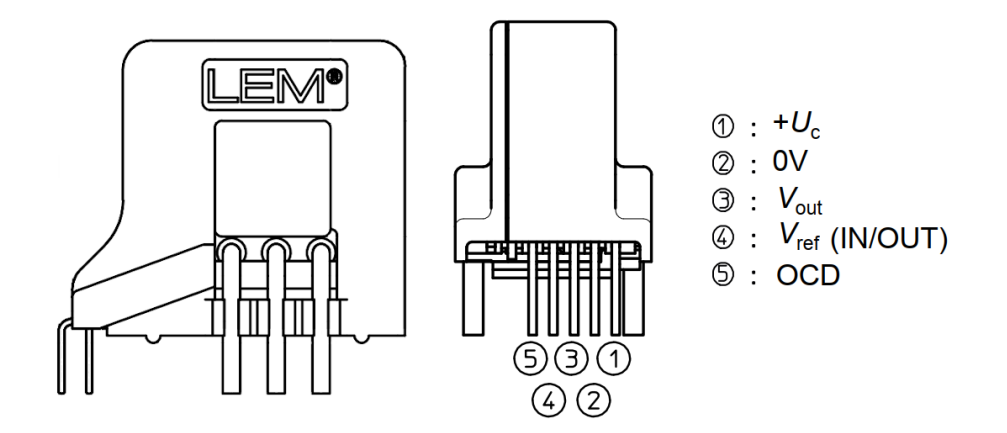

<span id="page-41-1"></span>Obr. 5.4: Vývody snímače proudu LEM HO-6P [\[11\]](#page-65-9)

## <span id="page-41-0"></span>**5.5 Zapojení relé**

Relé je na vyrobené DPS umístěno vedle proudového snímače. Kabel vedoucí od vstupní svorky na čelním panelu monitorovacího zařízení, je po průchodu přes proudový snímač, zapájen do DPS a dále veden cestou po plošném spoji k vývodu číslo 2 (viz obrázek [5.4\)](#page-41-1). Pokud cívkou relé neprochází žádný proud, je vývod 2 připojen k vývodu 4, který není nikam zapojen. V tomto stavu jsou rozpojeny svorky monitorovacího zařízení. Pokud mezi vývody 1 a 5 (vývody cívky relé) začne téct proud, přepne relé vývod 2 na vývod 3, ke kterému je připojena výstupní svorka monitorovacího zařízení. V tomto stavu jsou svorky monitorovacího zařízení spojeny a celým obvodem může téct proud.

Relé je spínáno pomocí obvodu na obrázku [5.5.](#page-42-1) Tranzistor je sepnut přivedením log. 1 na pin (*MCU\_DO*), který je přes rezistor 1kΩ připojen na bázi tranzistoru BC547B. Cívkou relé začne téct proud a dojde k sepnutí relé. V případě, že je na bázi tranzistoru přivedena log. 0, dojde k rozpojení obvodu a cívkou relé přestane téct proud, čímž dojde k rozepnutí relé. Dioda 1N4007 v zapojení slouží jako ochrana spínacího tranzistoru při rozepnutí relé, kdy cívka vytvoří napěťovou špičku. Dioda uzavírá obvod kolem cívky, díky čemuž nedojde k poškození tranzistoru.

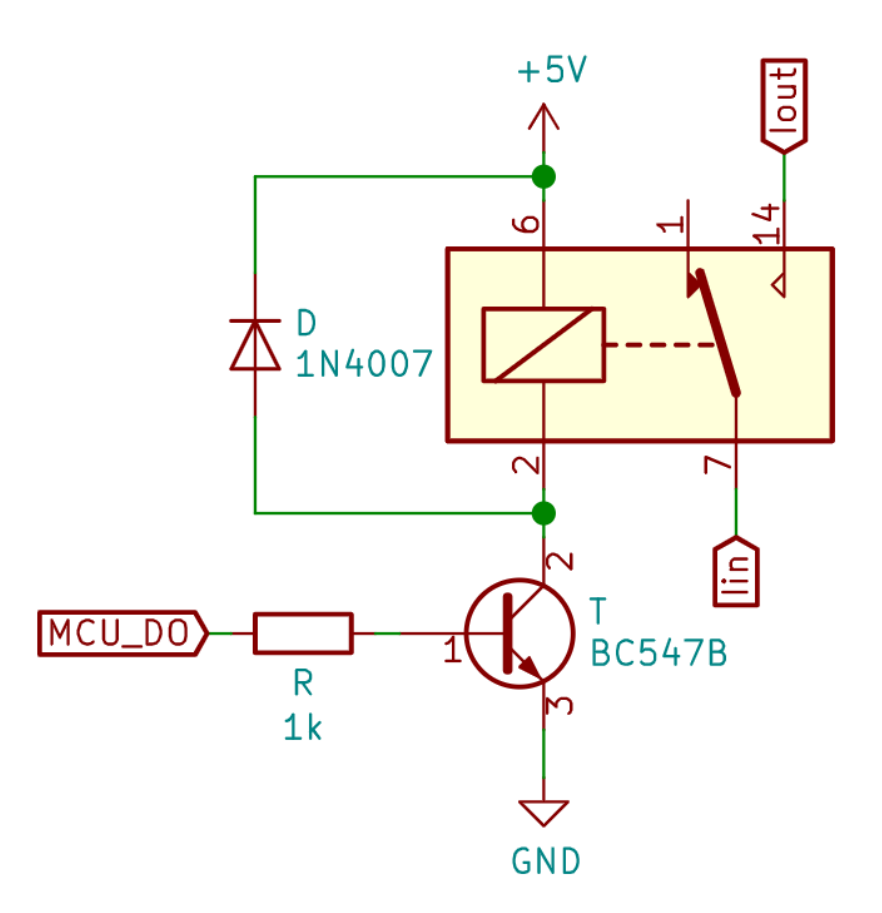

<span id="page-42-1"></span>Obr. 5.5: Schéma zapojení relé OMRON G5Q-1-EU

## <span id="page-42-0"></span>**5.6 Box monitorovacího zařízení**

Na základě požadavků byl pro krabičku monitorovacího zařízení zvolen černý plastový box o rozměrech 150x130x50mm. Protože je prostor určený pro umístění monitorovacího zařízení poměrně úzký, byla zvolena orientace vybrané krabičky na výšku. Svorky monitorovacího zařízení jsou umístěny ve spodní části tak, aby zapojené kabely nezakrývaly tlačítko ani kontrolní LED diody. Přední panel monitorovacího zařízení je osazen dvěma LED diodami, které indikují stav relé. V případě, že je relé rozepnuto svítí červená LED dioda, a naopak v případě, že je relé sepnuto svítí zelená LED dioda. Pod diodami je na panelu umístěno žluté tlačítko, které umožňuje manuální ovládání relé. Jeho stisknutím je možno kdykoli relé rozepnout a také sepnout v případě, že není v danou chvíli měřena nadlimitní hodnota na žádném z teplotních snímačů.

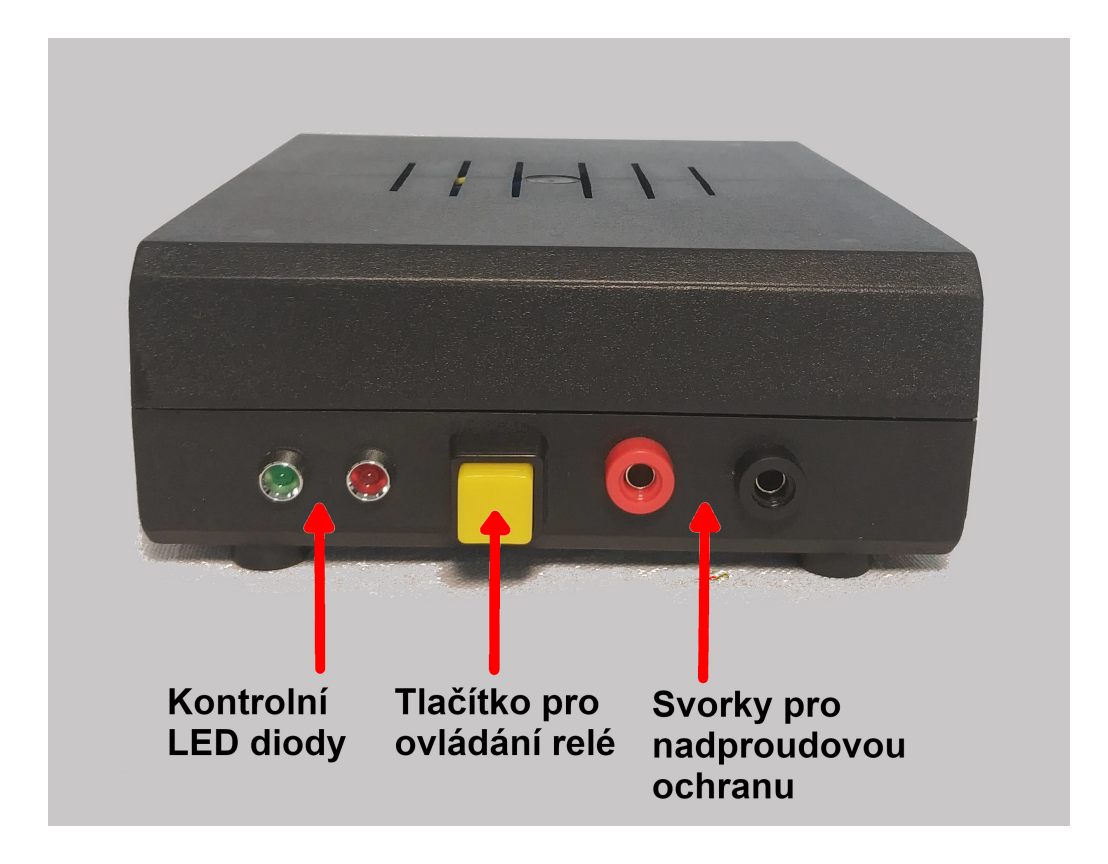

<span id="page-43-0"></span>Obr. 5.6: Čelní panel monitorovacího zařízení (v laboratoři umístěno na výšku)

Všechny komponenty jsou umístěny v plastovém boxu monitorovacího zařízení. Vývojový kit FRDM-KL27Z i vlastní DPS jsou v boxu uchyceny na distančních sloupcích, které jsou přišroubovány k pouzdru. Všechny komponenty, včetně prvků čelního panelu, jsou uchyceny na jednom ze dvou kusů plastového krytu. To umožňuje snadnější přístup, montáž i případnou demontáž komponent monitorovacího zařízení. Na zadní straně monitorovacího zařízení nalezneme konektory teplotních snímačů a konektor USB, který je ven z krabičky vyveden pomocí redukce z mini USB na USB-A. Tomuto řešení byla dána přednost před zapuštěným konektorem z důvodu vyšší odolnosti vůči mechanickému namáhání a snadnější konstrukci. Díky tomu, že je konektor zčásti vysunut, je fixován otvorem do kterého je vložen a není tak nutné řešit jeho uchycení jiným způsobem uvnitř krabičky monitorovacího zařízení. Konektory teplotních snímačů nejsou zasazeny do krabičky, ale jsou celé umístěny vně. Toto řešení bylo zvoleno z důvodu, že použité konektory lze spojit a rozpojit velmi ztuha a bylo by problematické zajistit dostatečně pevné uchycení konektorů v pouzdru. Aby bylo zamezeno případnému vytržení kabelů zevnitř monitorovacího zařízení, jsou uvnitř boxu kabely obepnuty plastovými stahovacími páskami, které se zevnitř opírají o stěnu boxu a znemožňují tak nežádoucí pohyb kabelů.

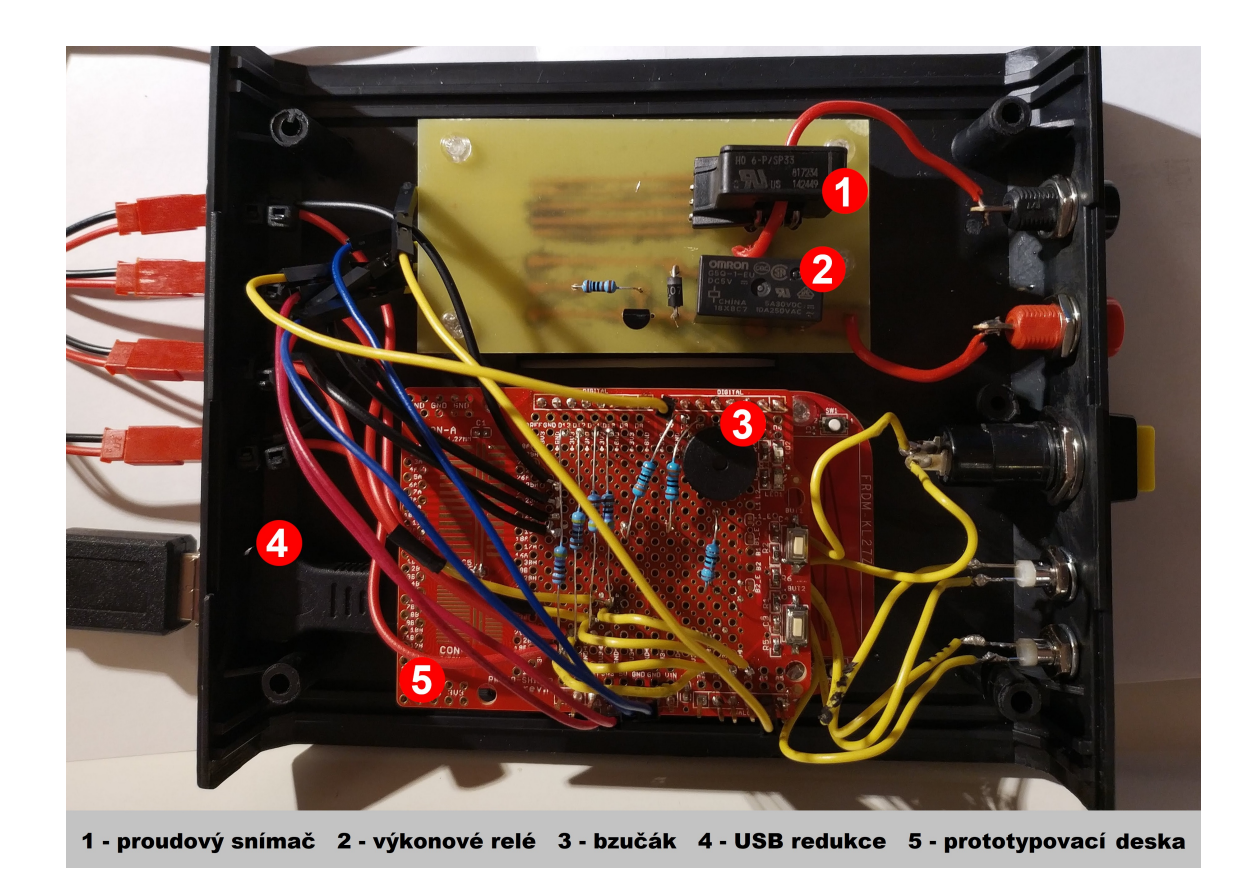

<span id="page-44-0"></span>Obr. 5.7: Vnitřní zapojení krabičky monitorovacího zařízení

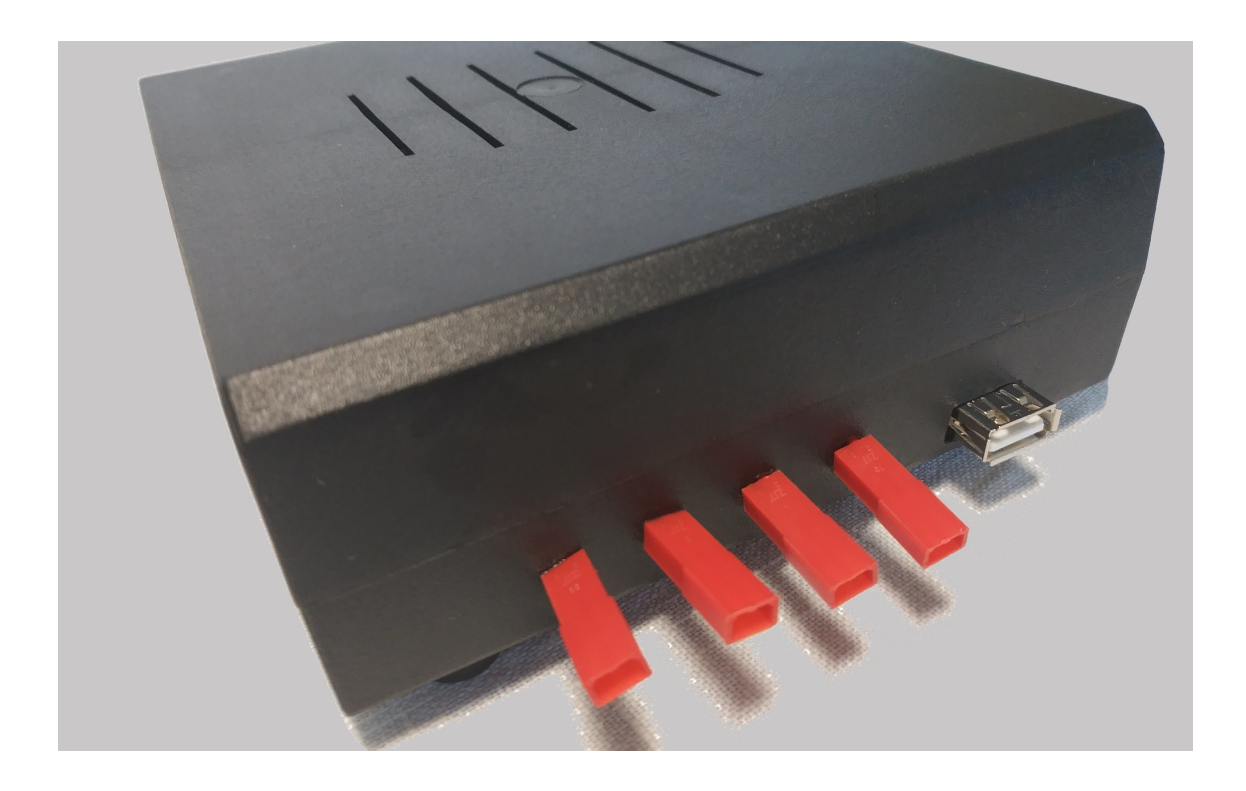

Obr. 5.8: Konektory monitorovacího zařízení

<span id="page-45-1"></span><span id="page-45-0"></span>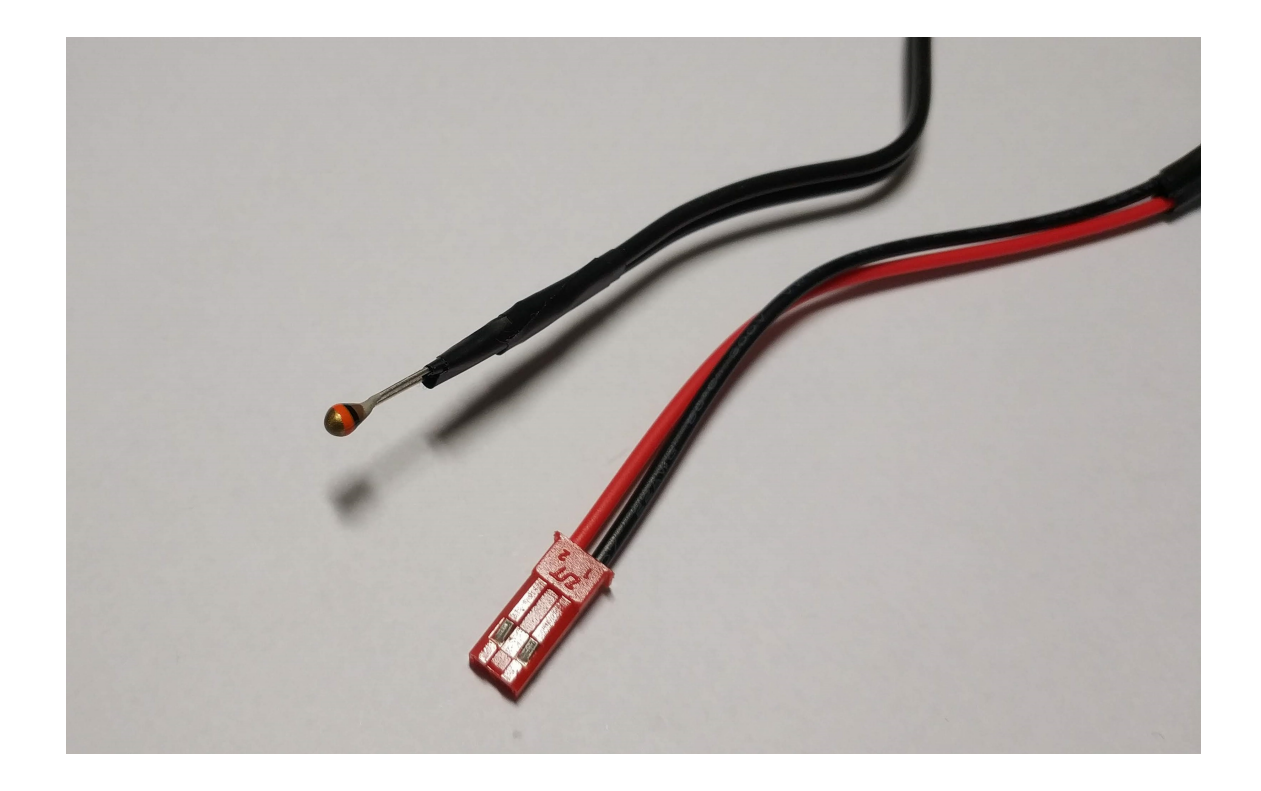

Obr. 5.9: NTC teplotní snímač s prodlužovacím kabelem a konektorem

## <span id="page-46-0"></span>**6 Realizace - softwarová část**

Tato kapitola popisuje jednotlivé softwarové komponenty práce. Její první část je věnována firmwaru mikrokontroleru, který zpracovává data ze snímačů a ovládá výkonové relé. Dále je v kapitole 6.2 představen nástroj FreeMASTER, který zajišťuje komunikaci mezi mikrokontrolerem a počítačem v laboratoři. Třetí část této kapitoly je věnována webové aplikaci, která slouží obsluze monitorovacího zařízení k zobrazení aktuálně měřených dat, nastavení limitních hodnot a další konfiguraci monitorovacího zařízení.

Softwarová část obsahuje několik samostatných komponent, jejichž vzájemné propojení ukazuje obrázek [6.1.](#page-46-2) Firmware na straně mikrokontroleru je realizován v programovacím jazyce C a pro komunikaci s řídicím počítačem využívá na straně MCU FreeMASTER driver, který zajišťuje komunikaci s programem FreeMASTER Lite na straně PC. FreeMASTER Lite zpřístupňuje tuto komunikaci pro klientské webové aplikace (FreeMASTER Lite funguje jako server). Webová aplikace je vytvořena pomocí webových technologií HTML, CSS a JavaScript a zprostředkovává propojení s nástrojem Google Apps Script, který je dále napojen na službu Google Sheets (Tabulky Google). Tímto je řešeno online logování naměřených dat.

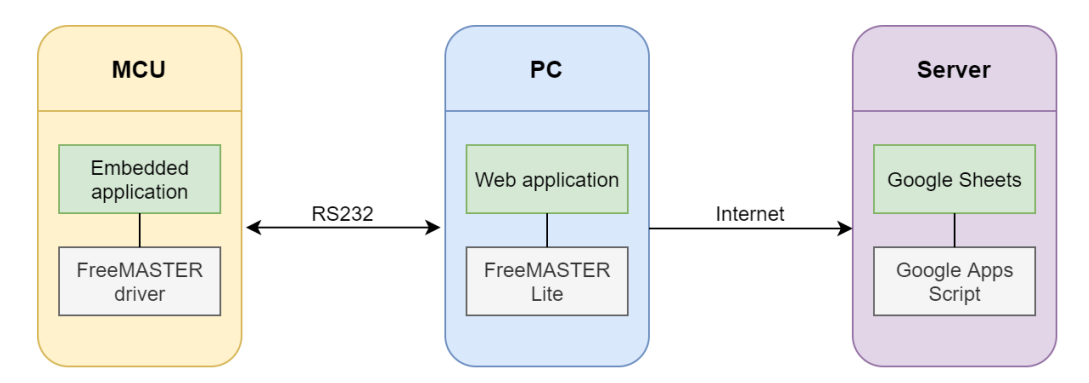

<span id="page-46-2"></span>Obr. 6.1: Schéma jednotlivých softwarových komponent

## <span id="page-46-1"></span>**6.1 Firmware**

Samotný firmware mikrokontroleru zajišťuje měření teploty, proudu a ovládání relé pro automatické odpojení od napájení v případě, že dojde k překročení nastavených limitních hodnot. Dále pomocí knihovny *freemaster.h* zajišťuje komunikaci s řídicím počítačem, na jehož straně komunikuje s programem FreeMASTER Lite.

#### <span id="page-47-0"></span>**6.1.1 Firmware pro měření teploty**

Vybraný teplotní snímač NTC termistor VISHAY 10 kΩ má nelineární charakteristiku. Pro aproximaci této nelineární charakteristiky se používá Steinhart–Hartova rovnice. Tato rovnice je určena koeficienty A, B, C a D jejichž hodnota závisí na konkrétním typu použitého snímače a také na požadovaném rozsahu měření.

#### **Vztah pro výpočet teploty**

Teplotu z naměřené hodnoty odporu vypočteme pomocí Steinhart–Hartovy rovnice.

$$
R_{(T)} = R_{ref}.e^{(A+B/T+C/T^2+D/T^3)} \quad [\Omega] \tag{4} \tag{12}
$$

kde:

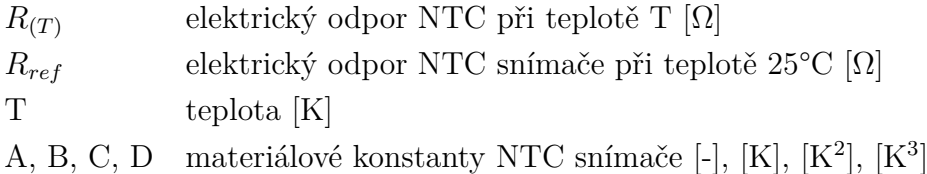

Pro výpočet teploty se používá následující tvar této rovnice:

$$
T_{(R)} = (A_1 + B_1 \ln \frac{R}{R_{ref}} + C_1 \ln^2 \frac{R}{R_{ref}} + D_1 \ln^3 \frac{R}{R_{ref}})^{-1} \quad [K] \tag{5} \tag{5} \tag{12}
$$

kde:

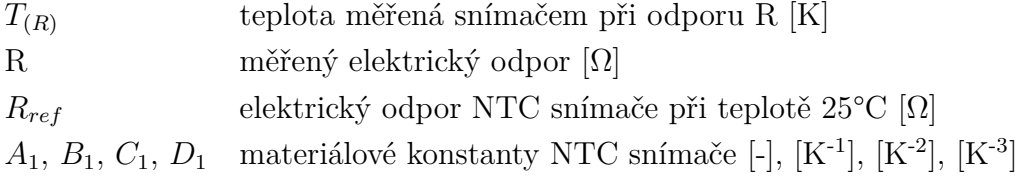

Hodnota jednotlivých koeficientů pro vybraný NTC termistor 10 kΩ je uvedena v tabulce [6.1.](#page-47-1)

Tab. 6.1: Hodnoty koeficientů Steinhart–Hartovy rovnice pro použitý snímač [\[12\]](#page-66-3)

<span id="page-47-1"></span>

| Koeficient | Hodnota                              | Koeficient                | Hodnota                                      |
|------------|--------------------------------------|---------------------------|----------------------------------------------|
|            | $-14.6337$ [-]                       | $A_1$                     | $3,354016.10^{-3}$ [-]                       |
|            | 4791.842 [K] $\vert$                 |                           | $2,569850.10^{-4}$ [K <sup>-1</sup> ]        |
|            | $-115334$ [K <sup>2</sup> ]          | $^{\circ}$ C <sub>1</sub> | $2,620131.10^{-6}$ [K <sup>-2</sup> ]        |
|            | $-3.730535.10^{6}$ [K <sup>3</sup> ] |                           | 6,383091.10 <sup>-8</sup> [K <sup>-3</sup> ] |

Mikrokontroler je vybaven dvanáctibitovým AD převodníkem, umožňujícím převod analogové hodnoty napětí na číselnou hodnotu. Výstupní hodnota tohoto AD převodníku se pohybuje v rozsahu 0 až 4095 ( $2^{12}$ =4096 hodnot). Hodnota 0 určuje napětí 0V a maximální hodnota 4095 je dána referenčním napětím AD převodníku, které je nastaveno na 3,3V. Hodnotu měřeného napětí tedy získáme z následujícího vztahu:

$$
U = \left(\frac{ADC_{\text{value}}}{ADC_{\text{range}}}\right) \cdot V_{\text{ref}} \quad [V] \tag{6}
$$

kde:

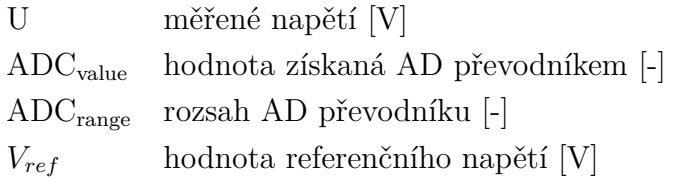

Pro výpočet teploty pomocí Steinhart–Hartovy rovnice je potřeba znát ještě hodnotu referenčního odporu NTC snímače (*Rref*) a určit aktuální odpor *R*, NTC snímače z naměřeného napětí. Referenční hodnota odporu pro 25 °C je 10 kΩ. Hodnotu odporu NTC snímače z měřeného napětí získáme pomocí vztahu:

$$
R = -\frac{(R_{\text{resistor}}.U_{\text{value}})}{(U_{\text{value}} - V_{\text{CC}})} \quad [\Omega] \tag{7}
$$

kde:

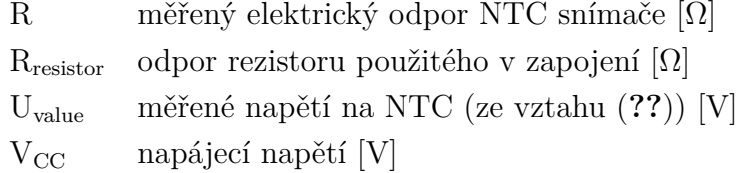

Firmware pro měření teploty byl vytvořen nad SDK balíčkem určeném pro práci s ADC na FRDM-KL27Z. Pomocí definic v souboru *main.c* je možné nastavit velikost napájecího napětí v obvodu (*VCCmV*) [mV], rozsah AD převodníku (*ADCrange* - pro dvanáctibitový převodník je to 4095), velikost odporu R použitého v zapojení dle obrázku [5.2](#page-38-2) (*RResistor* [Ω]) a také hodnota odporu NTC termistoru při referenční teplotě 25 °C ( $R_{Ref-NTC}$  [Ω]). Pomocí definic se dále nastavují hodnoty koeficientů  $A_1, B_1, C_1$  a  $D_1$ .

Návratovou hodnotou funkce, která zajišťuje měření z připojeného NTC snímače je poté aktuální teplota ve stupních celsia, která je ihned porovnána s nastavenou limitní hodnotou. Jestliže dojde k překročení limitní hodnoty, je volána funkce, která zajišťuje odpojení zařízení od napájení.

#### <span id="page-49-0"></span>**6.1.2 Firmware pro měření proudu**

Měření proudu zajišťuje funkce *currentMeasurement(ADCconfigStruct \*config)* jejímž jediným argumentem je konfigurační struktura ADC kanálu. Tato funkce je volána v pravidelných intervalech z periodického časovače přerušení. Konfigurační struktura ADC kanálu je prostřednictvím funkce, která je součástí SDK, nastavena na výchozí hodnoty. Při spuštění firmwaru je za stavu rozpojeného relé zavolána funkce *currentCorrection()*, která změří napěťový offset proudového snímače. Tento offset je poté uložen do proměnné *correctionValue* a následně je při měření proudu odečítán od měřeného napětí na proudovém snímači.

Výstupní napětí proudového snímače, který je připojen k analogovému vstupu mikrokontroleru se vypočítá stejně jako u teplotních snímačů pomocí vztahu (**??**). Od této hodnoty je následně odečten napěťový offset a dále je pomocí vztahu (**??**) vypočtena hodnota proudu. Hodnota *Uvalue* je napětí na snímači v milivoltech a C je citlivost proudového snímače v mV/A. Vybraný snímač proudu má citlivost 76.67 mV/A. Výpočet je prováděn v absolutní hodnotě, protože směr proudu není důležitý. Svorky monitorovacího zařízení tak mohou být zapojeny libovolně a nezáleží na směru proudu. Vypočtená hodnota proudu je následně porovnávána s limitní hodnotou. Je-li překročen limit, je zavolána funkce *relayDisconnect* jak bude popsáno v následující kapitole.

$$
I = \left| \frac{U_{\text{value}}}{C} \right| \quad [A] \tag{8} \tag{11}
$$

kde:

- I elektrický proud [A]
- U měřené napětí [mV]
- C citlivost proudového snímače (76.67 mV/A)  $[mV.A^{-1}]$

#### <span id="page-49-1"></span>**6.1.3 Firmware pro ovládání relé**

Firmware obsahuje dvě funkce ovládající výkonové relé. Tyty funkce jsou volány buď z hlavní smyčky *while()*, pokud došlo ke změně řídicí proměnné. Dále může být volána z obsluhy přerušení, která je vyvolána stiskem tlačítka anebo voláním z funkce, která kontroluje překročení limitních hodnot.

Funkce *relayConnect()* se stará o sepnutí relé přivedením logické 1 na pin digitálního výstupu, který je podle schématu na obrázku [5.5](#page-42-1) přiveden na bázi tranzistoru. Princip zapojení je podrobněji popsán v kapitole 5.5. Funkce dále nastavuje informační LED diody a nuluje proměnnou *disconnectionSrc*, která určuje, co způsobilo odpojení relé. Tato funkce je volána buď z hlavní smyčky *while()*, poté co nástroj FreeMASTER nastavil řídicí proměnnou *relayState* z 0 na 1 (manuální sepnutí z webové aplikace) nebo z obsluhy přerušení, která je vyvolána stisknutím tlačítka čelního panelu (manuální sepnutí tlačítkem). Funkce *relayConnect()* je volána pouze v případě, že v danou chvíli není překročena limitní hodnota na žádném z teplotních snímačů.

Funkce *relayDisconnect(uint16\_t source)* se stará o rozepnutí relé přivedením logické 0 na příslušný pin digitálního výstupu, jak je popsáno v kapitole 5.5, dále nastavuje informační LED diody a volá funkci způsobující pípnutí bzučáku, který akustickým signálem indikuje rozepnutí relé. Dále z argumentu, předaném při volání funkce, nastavuje proměnnou *disconnectionSrc*. Tato proměnná je načítána pomocí nástroje FreeMASTER a umožňuje pak ve webové aplikaci a logovacích souborech určit příčinu rozpojení relé. Funkce *relayDisconnect(uint16\_t source)* je volána buď z hlavní smyčky *while()* poté co nástroj FreeMASTER nastavil řídicí proměnnou *relayState* z 1 na 0 (manuální rozepnutí z webové aplikace) nebo z obsluhy přerušení, která je vyvolána stisknutím tlačítka čelního panelu (manuální rozepnutí tlačítkem). Poslední možností, která zajišťuje automatickou ochranu testovacího zařízení je, že funkce *relayDisconnect(uint16\_t source)* byla zavolána z funkce, která měří teploty a proud a porovnává je s limitními hodnotami. V případě, že je funkce *disconnect* volána z webové aplikace nebo použitím tlačítka, je zdroj odpojení nastaven na manuální. V případě že je funkce volána z programu, je argumentem číslo snímače, který překročil limitní hodnotu.

## <span id="page-50-0"></span>**6.2 Ladicí nástroj FreeMASTER**

FreeMASTER vznikl jako nástroj, který má usnadnit odlaďování široké škály embedded aplikací. Skládá se z aplikace, která běží na počítači a ovladačů, které jsou součástí firmwaru v mikrokontroleru. Umožňuje zobrazit hodnoty proměnných embedded aplikace v reálném čase a umí je dále vykreslovat do grafů (oscilloscope). FreeMASTER umožňuje propojení s dalšími aplikacemi jako například MATLAB® nebo Excel. Podporuje velké množství komunikačních rozhraní pro připojení mikrokontroleru k počítači. FreeMASTER umožňuje vytvoření vlastního uživatelského

rozhraní, a to prostřednictvím webové aplikace, kterou uživatel vytvoří pomocí standardních nástrojů HTML, CSS a JavaScript. Tato webová aplikace následně komunikuje s programem FreeMASTER pomocí volání JSON-RPC.

FreeMASTER Lite je součástí programu FreeMASTER od verze 3.0. Narozdíl od samotného programu FreeMASTER nemá žádné uživatelské rozhraní. FreeMASTER Lite funguje jako server, ke kterému se připojí klientská aplikace pomocí komunikačního protokolu JSON-RPC. Klientskou aplikací může být webová aplikace v prohlížeči, jiná serverová aplikace nebo skript napsaný například v jazyce Python nebo Node.JS. FreeMASTER Lite zároveň dokáže přímo hostovat webovou aplikaci, takže funguje také jako webserver. Jeho konfigurace probíhá spuštěním přes příkazovou řádku s parametrem, kterým je cesta ke konfiguračnímu JSON souboru. V tomto konfiguračním souboru je možné nastavit na jakém portu bude server spuštěn, zvolit ke kterým adresářům a s jakými oprávněními bude mít přístup. V tomto konfiguračním souboru je rovněž možné nastavit parametry komunikace FreeMASTERu Lite s mikrokontrolerem (číslo COM portu, rychlost komunikace a další parametry).

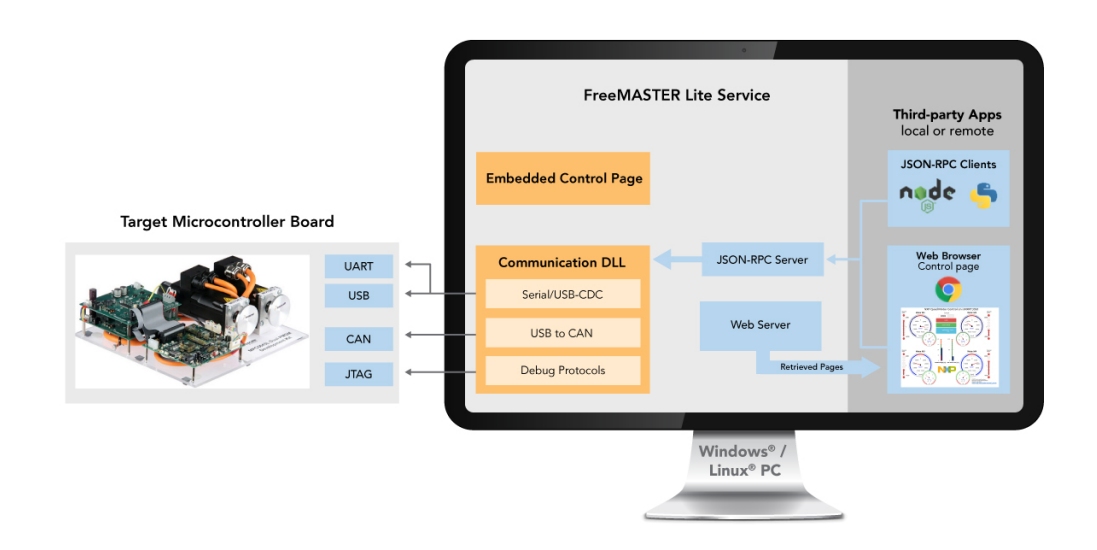

<span id="page-51-1"></span>Obr. 6.2: Nástroj FreeMASTER Lite [\[13\]](#page-66-4)

### <span id="page-51-0"></span>**6.2.1 Komunikační protokol JSON-RPC**

JSON-RPC (JavaScript Object Notation Remote Procedure Call protocol) je jednoduchý komunikační protokol, který definuje několik málo datových typů a příkazů. Klientský software (v tomto případě webová aplikace v prohlížeči) odesílá požadavky na server, který zpracuje volání pomocí JSON-RPC (serverem je v tomto případě FreeMASTER Lite). Odesláním požadavku pomocí JSON-RPC je na serveru vyvolána určitá metoda, které může být ze strany klienta předáno několik parametrů a stejně tak návratové volání protokolu může obsahovat více parametrů. JSON-RPC rozlišuje dva typy komunikace – request a notification. Request (požadavek) je typ volání, který předpokládá odpověď ze strany serveru, zatímco notification slouží pro jednosměrnou komunikaci [\[15\]](#page-66-5). Volání JSON-RPC jako notification je shodné s voláním request s jedinou výjimkou, kterou je vynechání parametru *id*. Na takto odeslané volání server neodpovídá a pouze zpracuje volání příslušné metody.

Každý request ze strany klienta musí obsahovat minimálně tři parametry *method*, *params* a *id*. Parametr *method* je řetězec, který určuje název metody, která má být na serveru zavolána, *params* je objekt nebo pole hodnot, které jsou předány jako argument metodě volané na serveru. Parametr *id* je unikátní hodnota libovolného typu, která slouží pro spárování odpovědi od serveru s příslušným požadavkem klienta.

Odpověď ze strany serveru obsahuje také tři povinné parametry a to *result*, *error* a *id*. Parametr *result* obsahuje návratovou hodnotu metody zavolané na serveru, pokud během zpracování metody nastala chyba tento parametr má hodnotu *null* a v tomto případě je v parametru *error* obsažen chybový kód. Pokud k žádné chybě při zpracování metody nedošlo, parametr *error* obsahuje hodnotu *null* Parametr *id* je stejný jako parametr *id* v příslušném requestu od klienta a pomocí něj je tato odpověď spárována s příslušným požadavkem.

O celou komunikaci pomocí JSON-RPC se při použití FreeMASTER Lite stará knihovna, která je jeho součástí. Uživatel tedy nezpracovává jednotlivá volání, ale pouze volá metody, které zabezpečují komunikaci pomocí JSON-RPC.

## <span id="page-52-0"></span>**6.3 Webová aplikace pro měření teploty**

Webová aplikace pro měření teploty vytváří uživatelské prostředí pro pracovníky, kteří se starají o monitorovací zařízení. Umožňuje sledovat hodnoty měřených veličin, nastavovat aplikaci a komunikaci s mikrokontrolerem. Dále na hlavní stránce zobrazuje přehledný graf posledních dvaceti naměřených hodnot a na pozadí zajišťuje logování naměřených dat, online logování a udržuje spojení s monitorovacím zařízením.

## <span id="page-52-1"></span>**6.3.1 Návrh uživatelského rozhraní**

Na základě požadavků pracovníků byl vytvořen návrh uživatelského rozhraní webové aplikace. Toto navržené uživatelské rozhraní umožňuje snadnou a rychlou orientaci, nastavení jak webové aplikace, tak limitních hodnot a dále nastavení samotné komunikace s monitorovacím zařízením. Hlavní stránka je přehledová, neumožňuje žádná nastavení a slouží k prezentaci naměřených a aktuálně nastavených dat. Pro nastavení aplikace je potřeba přepnout se na druhou obrazovku a pro nastavení komunikace je potřeba z nastavení aplikace přepnout na třetí obrazovku. Na následujícím obrázku [6.3](#page-53-1) je návrh jednotlivých obrazovek webové aplikace a výčet jejich funkcí.

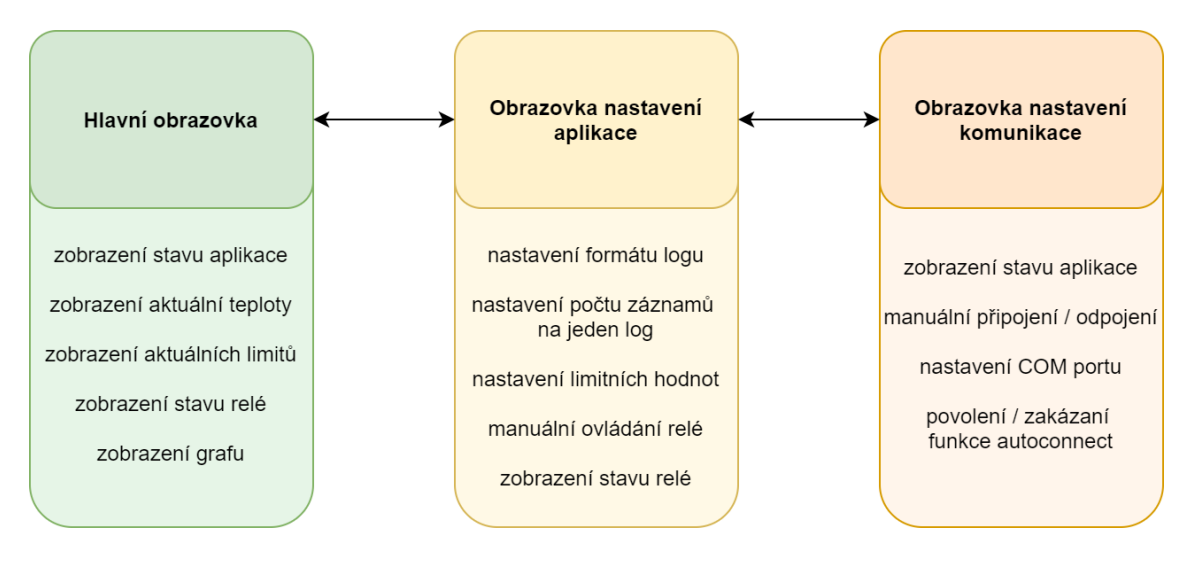

<span id="page-53-1"></span>Obr. 6.3: Návrh obrazovek webové aplikace

## <span id="page-53-0"></span>**6.3.2 Popis uživatelského rozhraní webové aplikace**

Hlavní stránka umožňuje sledovat aktuální stav měřených veličin, aktuální velikost limitních hodnot nastavených v mikrokontroleru a stav relé dále obsahuje přehledový graf. Překročení limitu je indikováno červeným zbarvením hodnoty měřené veličiny, pokud hodnota měřené veličiny přesáhla 85 procent limitní hodnoty je zvýrazněna jako oranžová.

Hlavní stránka dále zobrazuje informaci o aktuálním stavu aplikace. V případě že je aplikace nastavena správně a připojena k mikrokontroleru zobrazuje sdělení "Application is running" a v závorce upřesňuje číslo COM portu, na kterém komunikace probíhá. V případě že dojde ke krátkému výpadku spojení je zobrazena informace "Lost connection". Pokud spojení nefunguje ani při druhém pokusu webové aplikace o komunikaci je zobrazeno hlášení "Target disconnected" a aplikace následně přechází do režimu, kdy se každé dvě vteřiny pokouší obnovit komunikaci na předtím použitém COM portu – zobrazuje se informace "Trying automatic connection...".

Většinu hlavní stránky zabírá graf, který umožňuje získat rychlý přehled o průběhu měřených teplot. Zobrazuje posledních dvacet naměřených hodnot všech čtyř teplotních snímačů. Jednotlivé hodnoty jsou barevně odlišeny. Na ose x je čas naměření dat ve formátu HH:MM:SS. V pravém dolním rohu hlavní stránky je zobrazena ikona ozubeného kola, pomocí které je možné přejít na následující stránku nastavení webové aplikace.

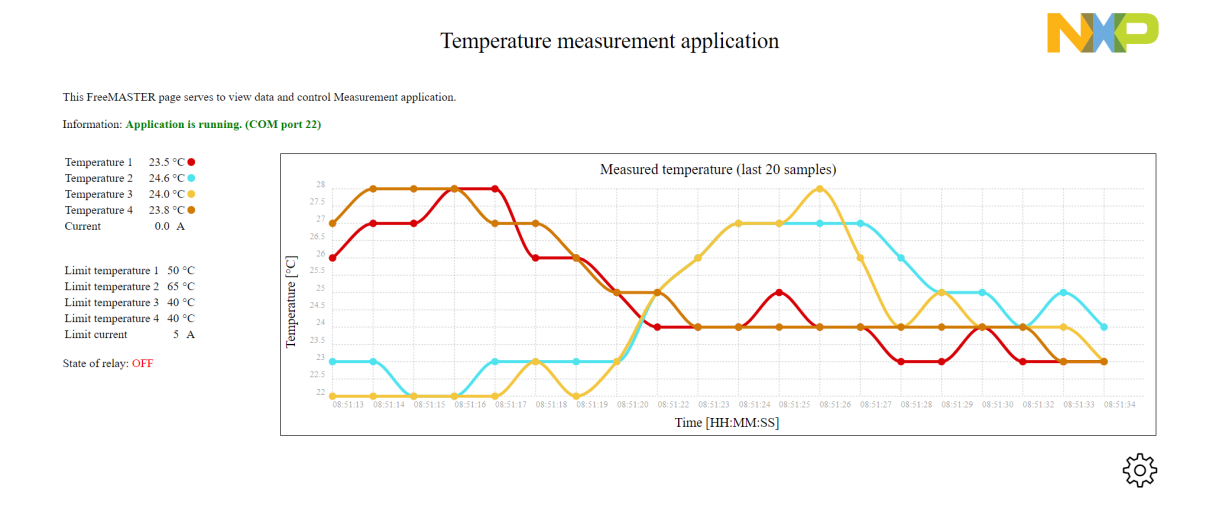

<span id="page-54-0"></span>Obr. 6.4: Hlavní stránka aplikace pro měření teploty

V nastavení webové aplikace je možné nastavit formát logovaných dat, počet záznamů na jeden logovací soubor, nastavit limitní hodnoty a manuálně ovládat relé.

Je možné vybrat jeden ze tří formátů logu (*.txt*, *.csv*, *.html*). Data jsou ukládána na straně serveru (v samostatném podadresáři FreeMASTERu Lite *logs*) a pro každé spuštění webové aplikace je automaticky založen nový logovací soubor. Dále je možné nastavit počet záznamů na jeden logovací soubor. Po překročení maximálního počtu záznamů je vytvořen nový logovací soubor. Tato volba zabraňuje vytváření příliš velkých souborů, se kterými se poté problematicky pracuje.

V další části je možné nastavit limitní hodnoty pro jednotlivé měřené veličiny. Limitní hodnoty je možné nastavovat pouze v předem definovaném rozsahu, který odpovídá pracovnímu rozsahu použitých snímačů. Nastavení formátu logu a nastavení limitních hodnot je ukládáno na straně serveru (FreeMASTER Lite) do souboru *conf.txt* ze kterého jsou tato data při příštím spuštění webové aplikace načtena. Stisknutím tlačítka "Set limits" dojde kromě uložení do souboru *conf.txt* také k odeslání limitních hodnot do mikrokontroleru.

Další funkcí stránky nastavení aplikace je manuální ovládání relé pro připojení testovacího zařízení po automatickém odpojení a případně také možnost manuálního odpojení napájení v případě potřeby. Zařízení není možné znovu připojit, pokud

některá z měřených veličin překračuje limitní hodnotu. Pod tlačítky pro manuální ovládání relé je možné sledovat jeho aktuální stav.

V pravé dolní části obrazovky jsou zobrazena dvě tlačítka. Levým z nich (tlačítko s ikonou USB) je možné přejít dále na stránku nastavení komunikace a pravým z nich (tlačítko se symbolem křížku) je možné vrátit se na hlavní stránku webové aplikace.

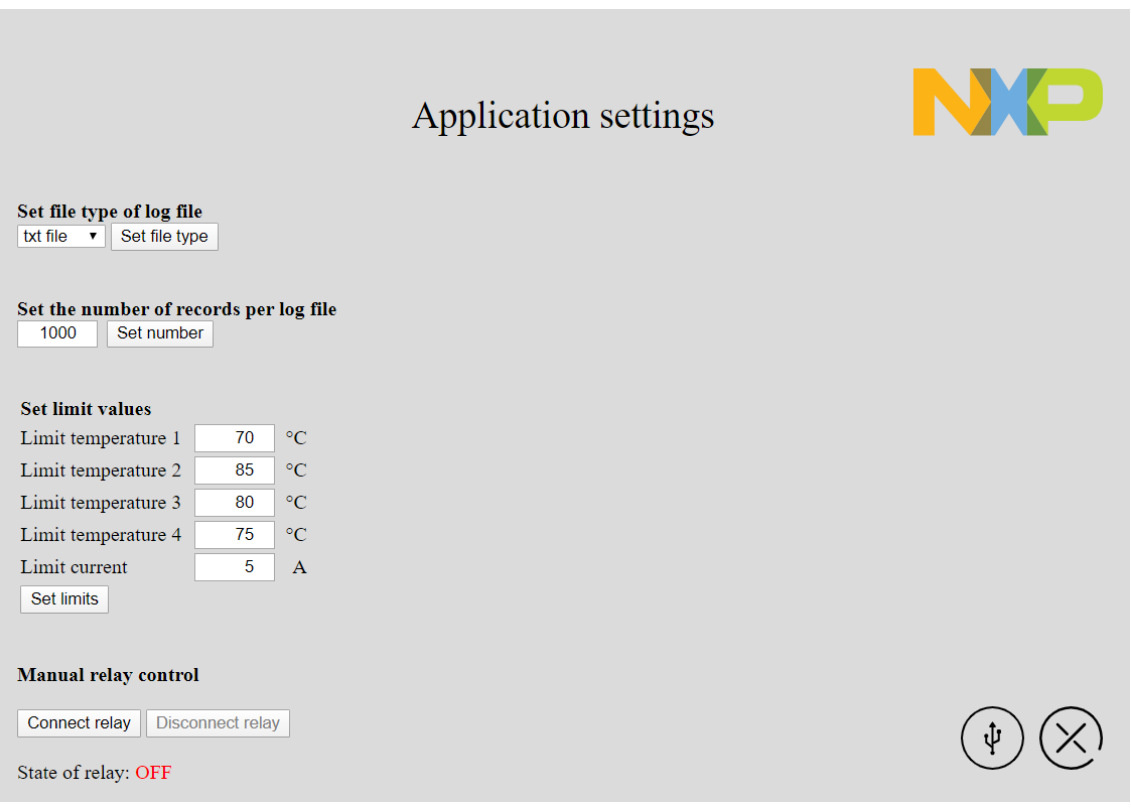

<span id="page-55-0"></span>Obr. 6.5: Nastavení webové aplikace

Poslední stránkou webové aplikace je nastavení připojení, které slouží pro konfiguraci spojení mikrokontroleru s řídicím PC, kde je spuštěn FreeMASTER Lite. Na stránku nastavení připojení je možné přejít ze stránky nastavení aplikace pomocí ikony USB. Spojení s mikrokontrolerem je možné provádět buď manuálně nebo v automatickém režimu. Pro manuální spojení je potřeba zvolit číslo COM portu (1 - 256), které je přiřazeno operačním systémem po připojení k USB portu. V operačních systémech Microsoft Windows je možné číslo COM portu zjistit otevřením nástroje "Správce zařízení". Po výběru COM portu je možné komunikaci zahájit stisknutím tlačítka "Connect".

Druhou možností je využití automatického navázání komunikace pomocí tlačítka "Autoconnect". Tato funkce postupně projde celý rozsah COM portů a najde zařízení na kterém běží firmware s podporou FreeMASTERu. Následně načte proměnné z aplikace a zkontroluje hodnotu *applicationID*, která je vytvořena za účelem potvrzení, že je webová aplikace připojena ke správnému zařízení. Pokud je proměnná nalezena a její hodnota odpovídá přednastavené hodnotě na straně webové aplikace je navázáno spojení s tímto zařízením. Pro možnost automatického připojení je potřeba tuto funkci nejdříve povolit stisknutím tlačítka "Enable" a následně provést automatické spojení tlačítkem "Autoconnect".

Pokud je funkce Autoconnect povolena na stránce Nastavení komunikace, je při příštím otevření webové aplikace volána automaticky – není tedy již potřeba přecházet do nastavení komunikace. Po navázání komunikace ať už v automatickém či v manuálním režimu jsou načteny proměnné z mikrokontroleru, vytvořen logovací soubor a inicializovány hodnoty zobrazované ve webové aplikaci.

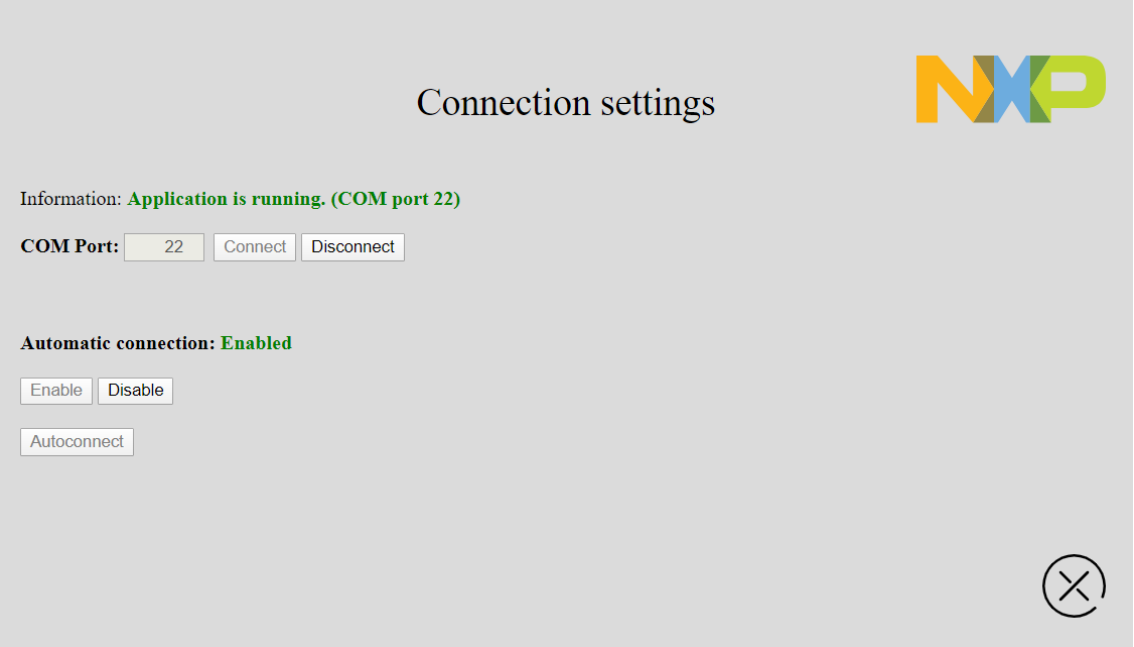

<span id="page-56-1"></span>Obr. 6.6: Nastavení komunikace mezi MCU a FreeMASTER Lite

## <span id="page-56-0"></span>**6.3.3 Vytváření logovacích souborů**

Další z funkcí webové aplikace je vytváření logovacích souborů. Do těchto souborů se ukládají hodnoty všech měřených teplot, stav relé a stavové zprávy o běhu aplikace. Každému z těchto záznamů je přiřazen časový údaj skládající se z data a času. Aplikace umožňuje zvolit některý ze tří formátů logovacích souborů, na výběr je textový formát .txt, který ukládá data ve sloupcích odsazených tabulátory (obrázek [6.7\)](#page-57-0). Dále je k dispozici formát .html, kde jsou data prezentována v přehledné tabulce (obrázek [6.9\)](#page-58-1) a pro další zpracování dat, například v programu Excel je nejvhodnějším formát .csv, který umožňuje snadný import takto naměřených dat do programů umožňujících zpracování dat (obrázek [6.8\)](#page-57-1). Každý logovací soubor má unikátní jméno, vytvořené podle data a času vytvoření souboru, ve tvaru: Temperature log DD\_MM\_RRRR\_\_HH-MM-SS.txt/csv/html

Vytváření logovacího souboru je zahájeno po úspěšném připojení webové aplikace k mikrokontroleru a je ukončeno zavřením webové aplikace nebo po uložení nastaveného počtu záznamů (to zamezuje vytváření příliš rozsáhlých souborů). V případě překročení limitní hodnoty je vytvořen záznam, který o této události informuje a obsahuje informaci určující která z měřených hodnot překročila limit.

|      |                            |  | Temperature log 25 02 2020 07-43-20.txt - Notepad |  |    |  |                                                                                           |    |            |  |  |
|------|----------------------------|--|---------------------------------------------------|--|----|--|-------------------------------------------------------------------------------------------|----|------------|--|--|
|      | File Edit Format View Help |  |                                                   |  |    |  |                                                                                           |    |            |  |  |
| Date | Time                       |  |                                                   |  |    |  | Temperature 1 [°C] Temperature 2 [°C] Temperature 3 [°C] Temperature 4 [°C] Relay state ^ |    |            |  |  |
|      | 25/02/2020 07:43:22 19     |  |                                                   |  | 18 |  | 20                                                                                        | 28 | <b>OFF</b> |  |  |
|      | 25/02/2020 07:43:36 19     |  |                                                   |  | 19 |  | 20                                                                                        | 23 | <b>OFF</b> |  |  |
|      | 25/02/2020 07:43:37 18     |  |                                                   |  | 17 |  | 20                                                                                        | 24 | <b>OFF</b> |  |  |
|      | 25/02/2020 07:43:38 19     |  |                                                   |  | 17 |  | 21                                                                                        | 36 | <b>OFF</b> |  |  |
|      | 25/02/2020 07:43:39 18     |  |                                                   |  | 17 |  | 20                                                                                        | 38 | <b>OFF</b> |  |  |
|      | 25/02/2020 07:43:40 19     |  |                                                   |  | 17 |  | 20                                                                                        | 37 | <b>OFF</b> |  |  |
|      | 25/02/2020 07:43:41 19     |  |                                                   |  | 17 |  | 20                                                                                        | 28 | <b>OFF</b> |  |  |
|      | 25/02/2020 07:43:44 19     |  |                                                   |  | 19 |  | 20                                                                                        | 16 | <b>OFF</b> |  |  |
|      | 25/02/2020 07:43:45 19     |  |                                                   |  | 18 |  | 19                                                                                        | 17 | <b>OFF</b> |  |  |
|      |                            |  |                                                   |  |    |  | --                                                                                        |    |            |  |  |

<span id="page-57-0"></span>Obr. 6.7: Logovací soubor ve formátu .txt (v programu Notepad)

| fx<br>$\overline{\phantom{a}}$<br>$\times$<br>$\mathbb{R}^n$<br>$\checkmark$<br>A1<br>Date |             |                                                                                                    |    |    |  |               |                                              |  |  |  |
|--------------------------------------------------------------------------------------------|-------------|----------------------------------------------------------------------------------------------------|----|----|--|---------------|----------------------------------------------|--|--|--|
| $\mathbf{A}$                                                                               | B           |                                                                                                    | D  | Е  |  | G             | н                                            |  |  |  |
| <b>IDate</b>                                                                               | <b>Time</b> | Temperature 1 [°C]   Temperature 2 [°C]   Temperature 3 [°C]   Temperature 4 [°C]   Relay state   Info message |    |    |  |               |                                              |  |  |  |
| 2 25/02/2020                                                                               | 7:48:38     | 20                                                                                                    | 17 | 20 |  | <b>17 ON</b>  |                                              |  |  |  |
| 3 25/02/2020                                                                               | 7:48:39     | 19                                                                                                    | 16 | 19 |  | <b>16 ON</b>  |                                              |  |  |  |
| 4 25/02/2020                                                                               | 7:48:50     | 20                                                                                                    | 17 | 20 |  | <b>17 OFF</b> | [OFF] Relay has been manually disconnected.  |  |  |  |
| 5 25/02/2020                                                                               | 7:48:51     | 20                                                                                                    | 17 | 20 |  | 17 OFF        |                                              |  |  |  |
| 6 25/02/2020                                                                               | 7:49:22     | 19                                                                                                    | 16 | 19 |  | <b>16 ON</b>  | [ON] Relay has been manually connected.      |  |  |  |
| 7 25/02/2020                                                                               | 7:49:23     | 19                                                                                                    | 16 | 19 |  | <b>16 ON</b>  |                                              |  |  |  |
| 8 25/02/2020                                                                               | 7:49:36     | 19                                                                                                    | 16 | 19 |  | <b>17 OFF</b> | [OFF] Temperature 3 has exceeded the limit - |  |  |  |
| 9 25/02/2020                                                                               | 7:49:37     | 19                                                                                                    | 16 | 19 |  | 17 OFF        |                                              |  |  |  |

<span id="page-57-1"></span>Obr. 6.8: Logovací soubor ve formátu .csv (v programu Excel)

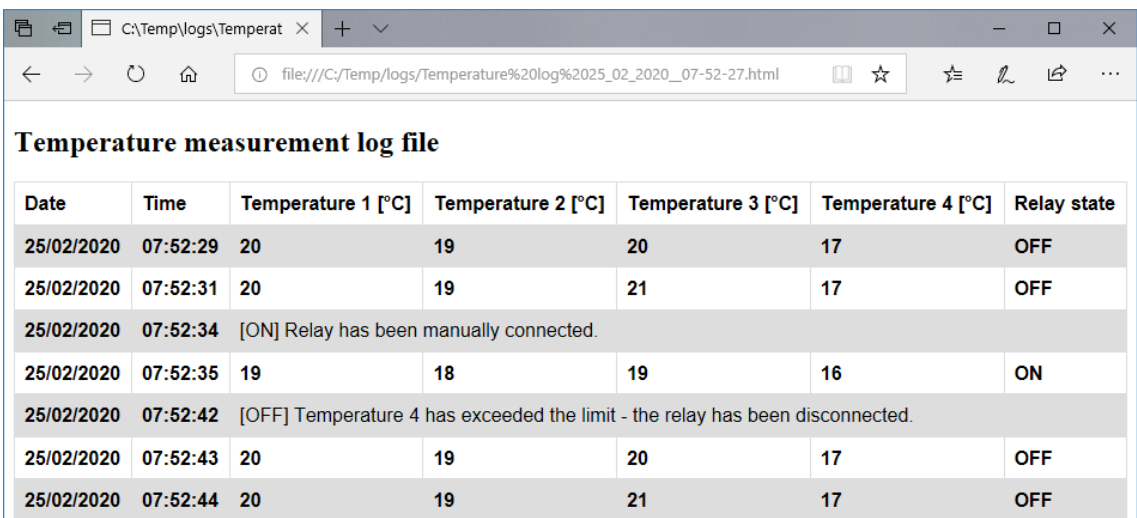

<span id="page-58-1"></span>Obr. 6.9: Logovací soubor ve formátu .html (v programu Microsoft Edge)

#### <span id="page-58-0"></span>**6.3.4 Online logování dat**

Aplikace dále umožňuje online logování dat do služby Tabulky Google. K takto vytvořenému logu je možné snadno přistupovat vzdáleně odkudkoli z internetu. V online logu jsou uloženy stejně jako v logovacích souborech hodnoty teplot, stav relé, stavové zprávy a čas, příslušející těmto údajům. Nový list záznamů je vytvořen pokaždé, když je vytvořen nový lokální log. Jeho název je ve stejném formátu jako lokální log.

Data jsou z webové aplikace na server společnosti Google odeslána pomocí technologie AJAX. V tabulkách Google je pomocí funkce editor skriptu vytvořen skript, který zajišťuje přijetí a zpracování přijatých dat. Tato data jsou poté ukládána do příslušných buněk tabulky. Tento skript je následně v nástroji editor skriptu publikován jako webová aplikace, díky čemuž dojde k vygenerování webové adresy skriptu. Na tuto adresu jsou poté z webové aplikace pro měření teploty odesílány naměřené hodnoty do služby Tabulky Google.

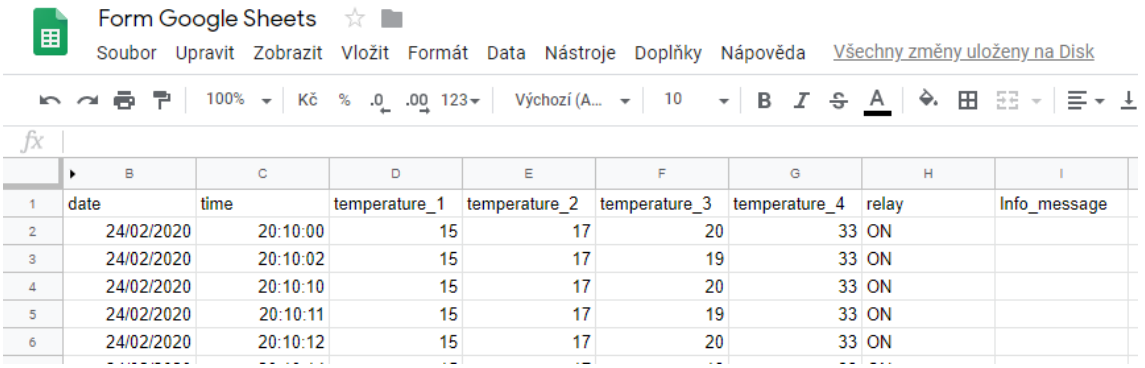

<span id="page-59-1"></span>Obr. 6.10: Zobrazení online logu ve službě Tabulky Google

#### <span id="page-59-0"></span>**6.3.5 Další funkce webové aplikace**

Webová aplikace obsahuje celou řadu dalších funkcí, které na pozadí provádí nastavení grafického rozhraní webové aplikace, komunikaci mezi MCU a řídicím počítačem, zpracování konfiguračního a logovacích souborů a také funkce kontrolující spojení a zajišťující automatické připojení webové aplikace k mikrokontroleru. Jednotlivé funkce jsou popsány komentáři ve zdrojových souborech, které jsou přiloženy k této bakalářské práci.

Hlavní soubor skriptů (*pageScripts.js*), který zajišťuje fungování webové aplikace má přes 1500 řádků kódu. Tvorba webové aplikace byla časově nejnáročnější částí celé práce. Na základě návrhů vedoucího práce a také konzultanta byla webová aplikace vylepšena o další funkce, které původně nebyly zamýšleny (přehledný graf zobrazující průběh měřených teplot a dále možnost nastavení maximálního počtu záznamů v jednotlivých logovacích souborech).

# <span id="page-60-0"></span>**7 Testování funkčnosti**

Cílem této části práce je ověřit funkčnost monitorovacího zařízení a jeho schopnost v případě naměření nadlimitních hodnot měřených veličin odpojit laboratorní zařízení od zdroje napájení.

Testování monitorovacího zařízení probíhalo v několika fázích i při vytváření monitorovacího zařízení a programování firmwaru, kdy byla ověřována základní funkčnost snímačů v testovacích zapojeních. Testování funkčnosti automatického monitorovacího zařízení prokázalo funkčnost nadproudové ochrany a také ochrany proti přehřátí. Při překročení limitní hodnoty některé z měřených veličin došlo k rozpojení obvodu od zdroje napájení a vyvolání akustického signálu upozorňujícího na rozepnutí relé. Dále došlo k vytvoření záznamu v logu informujícím o tom, který ze snímačů překročil limit. Tato informace je také dostupná z online logu ve službě Tabulky Google.

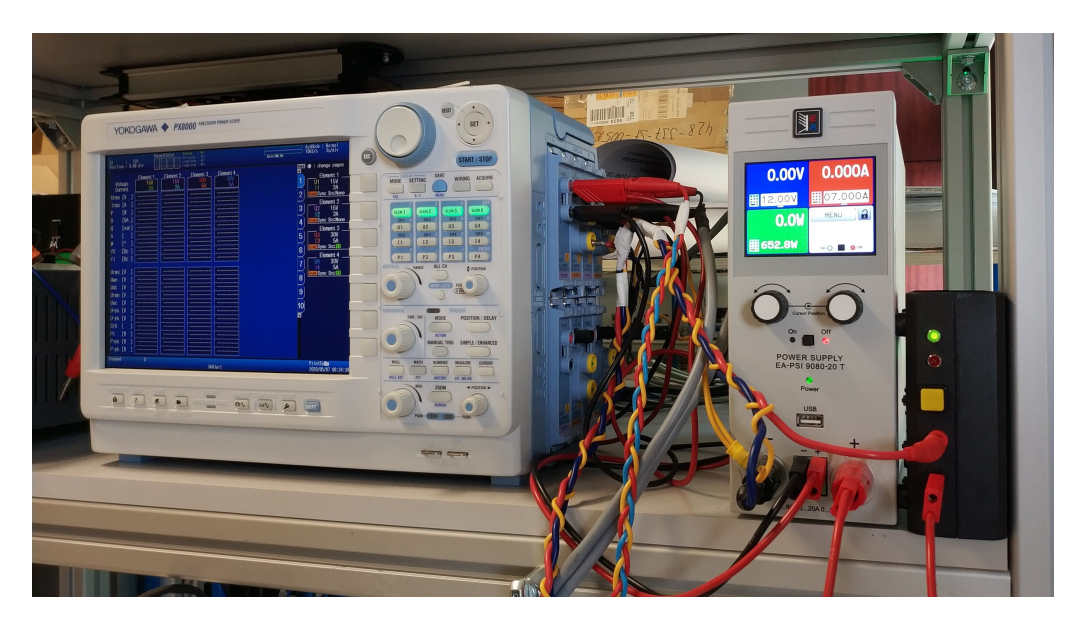

Obr. 7.1: Umístění monitorovacího zařízení v laboratoři

<span id="page-60-1"></span>Testování dále prokázalo, že je zvolená kabeláž a připojení teplotních snímačů k ní vhodně konstruované i pro měření vysokých teplot.

Při běhu webové aplikace někdy docházelo k výpadkům spojení (přibližně 1 za minutu, data jsou načítána každou vteřinu), která znemožnila uložení jednoho záznamu o teplotě. Jednalo se o výpadek jednoho spojení po kterém následoval úspěšný přenos měřených dat. Tento výpadek mohl být způsoben například rušením. Základní funkčnost, kterou je nadproudová ochrana a ochrana proti přehřátí je ovšem zachována i v tomto stavu protože běží na straně mikrokontroleru a nevyžaduje žádnou

komunikaci s webovou aplikací. Z testování dále vyplynul problém s velkou tuhostí konektorů teplotních snímačů, které šlo jen velmi obtížně rozpojit. Tento problém byl vyřešen namazáním konektorů přípravkem vhodným pro použití v elektronice.

Následující dva obrázky zachycují pohled na umístění a uchycení dvou teplotních snímačů na PTU respektive PRU laboratorního testovacího zařízení. Na obrázku [7.2](#page-61-0) je pohled na laboratorní testovací zařízení a rám 3DPS. V levé dolní části se nachází PTU a v pravé části na pohyblivém rameni 3DPS je v krabičce s modrým rámem umístěn PRU. Na dalším obrázku [7.3](#page-62-0) je pak zachycen detail na uchycení teplotního snímače k PTU.

<span id="page-61-0"></span>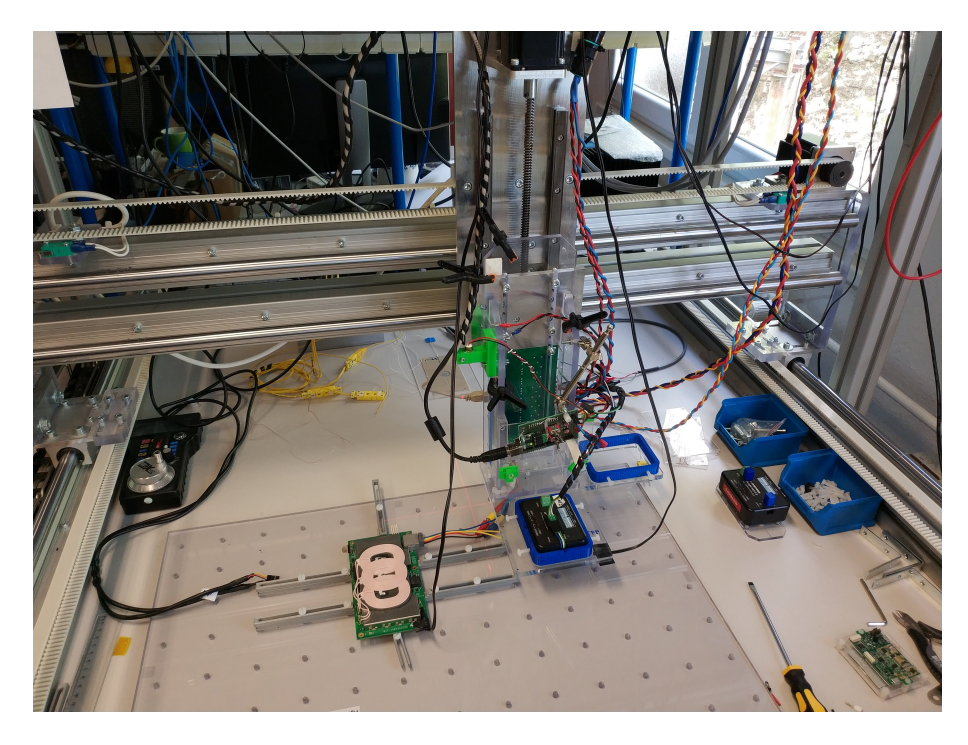

Obr. 7.2: Pohled na PTU a PRU s umístěnými snímači teploty

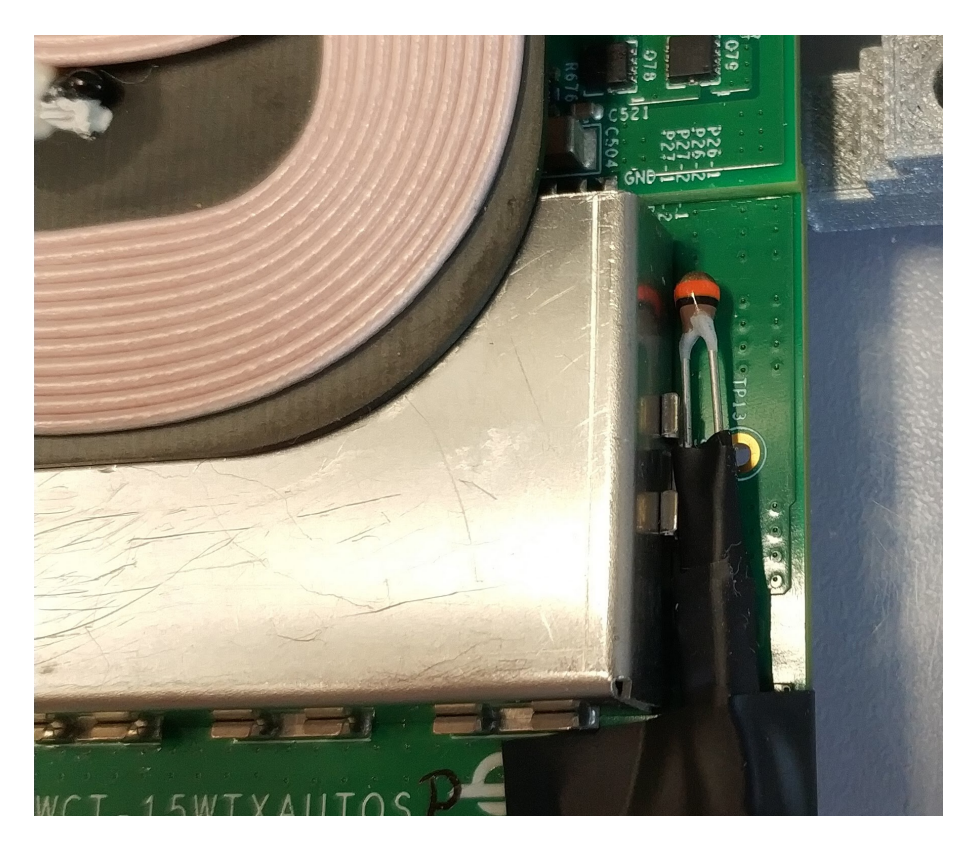

Obr. 7.3: Detail umístění snímače na PTU

<span id="page-62-0"></span>I přes občasné výpadky komunikace mezi monitorovacím zařízením a připojeným počítačem testování prokázalo splnění požadavků daných na monitorovací zařízení.

# <span id="page-63-0"></span>**8 Závěr**

Cílem této práce bylo realizovat automatické monitorovací zařízení, které má za úkol chránit vybrané části laboratorního testovacího zařízení proti přehřátí a také realizovat nadproudovou ochranu. Toto zařízení mělo zároveň umožňovat ukládání naměřených teplot do laboratorního počítače, pro potřeby následovného vyhodnocení dat.

Na úvod práce byla zpracována krátká kapitola informující o technologiích bezdrátového nabíjení a dále byla popsána funkce laboratorního testovacího zařízení, které slouží k testování bezdrátového nabíjení. Pro toto testovací zařízení bylo navrženo automatické monitorovací zařízení plnící funkci ochrany testovacího zařízení. Návrh začal výběrem umístění teplotních snímačů a návrhem zapojení proudového snímače. Aktivní ochrana laboratorního zařízení byla poté navržena formou odpojení zařízení od zdroje napájení výkonovým relé. Na základě podrobné rešerše teplotních a proudových snímačů byly vybrány vhodné snímače pro tuto úlohu. Pro měření teploty byl zvolen NTC termistor Vishay a jako snímač proudu byl vybrán bezkontaktní LEM HO 6-P. Hlavní součástí monitorovacího zařízení je mikrokontroler, který byl podle zadání vybrán z řady NXP Kinetis na základě požadavků pro monitorovací zařízení.

Přestože realizace práce probíhala souběžně jak po stránce hardwarové tak i softwarové, v dokumentaci je tato část rozdělena na dvě samostatné kapitoly. Hardwarová část práce začala výběrem vhodné krabičky monitorovacího zařízení. Výběr byl dán jednak prostorovými požadavky v laboratoři a dále také rozměry použitých součástí monitorovacího zařízení. Zapojení pro měření teploty bylo realizováno na zakoupeném Arduino prototypovacím shieldu, který byl připojen k vybranému vývojovému kitu FRDM-KL27Z. Proudový snímač a výkonové relé byly umístěny přímo do monitorovacího zařízení. Zapojení proudového snímače a výkonového relé nebylo možné realizovat na prototypovacím shieldu a pro tento účel byl vyroben vlastní tištěný spoj. Pouzdro monitorovacího zařízení je z čelní strany vybaveno kontrolními LED diodami, které informují o aktuálním stavu relé (obrázek [5.6\)](#page-43-0). Čelní panel je dále vybaven tlačítkem, které umožňuje manuální ovládání relé v případě potřeby. Zařízení je také vybaveno bzučákem, který akustickým signálem informuje obsluhu o rozpojení relé. Ze zadní strany je monitorovací zařízení vybaveno USB konektorem, který je vyveden z vývojového kitu a slouží pro připojení zařízení k laboratornímu počítači (obrázek [5.8\)](#page-45-0). Dále zadní strana monitorovacího zařízení obsahuje čtveřici konektorů sloužící k připojení teplotních snímačů.

Softwarová část práce se skládá ze dvou částí a to firmware mikrokontroleru a dále webová aplikace (software na straně klientského zařízení). Pro propojení mezi mikrokontrolerem a webovou aplikací je využit nástroj FreeMASTER Lite. FreeMASTER Lite má dvě části. Na straně mikrokontroleru je implementován ve formě ovladačů, které umožňují komunikaci s aplikací FreeMASTER Lite běžicí na laboratorním počítači. Aplikace běžicí na počítači slouží jako webový server a umožňuje tak vytvořené webové aplikaci komunikovat s mikrokontrolerem.

Součástí firmware v mikrokontroleru jsou jednak naimportované drivery pro FreeMASTER Lite a dále také funkce pro měření a zpracování dat z proudového a teplotních snímačů. V případě že mikrokontroler vyhodnotí překročení limitní hodnoty měřené veličiny nastaví relé do stavu rozpojeno a odstaví tak laboratorní testovací zařízení. Funkce ochrany laboratorního zařízení je tedy realizována pouze monitorovacím zařízením a je nezávislá na laboratorním počítači a klientské webové aplikaci.

Druhou částí softwarové části práce je webová aplikace. Tato webová aplikace poskytuje obsluze zařízení přehledné grafické rozhraní skrze které je možné ovládat monitorovací aplikaci. K této aplikaci je poté možné se připojovat lokálně, z lokální sítě nebo internetu. Součástí webové aplikace je také funkce logování naměřených teplot. Logy jsou vytvářeny jak lokálně tak i ve službě Tabulky Google. Webová aplikace dále umožňuje sledovat aktuálně měřená data na přehledném grafu (obrázek [6.4\)](#page-54-0), nastavovat limitní hodnoty, manuálně ovládat relé, vybrat maximální počet záznamů na jeden logovací soubor a také volit formát logovacích souborů.

Testování monitorovacího zařízení prokázalo funkčnost nadproudové ochrany a ochrany proti přehřátí stejně jako dalších funkcí monitorovacího zařízení a webové aplikace. Drobné problémy jako byla velká tuhost konektorů teplotních snímačů se podařilo odstranit.

Možným dalším vylepšením práce by bylo informování pracovníků o překročení limitních hodnot například automaticky generovaným emailem. Dále by bylo možné umožnit přístup k webové aplikaci z celého internetu, což zatím není využíváno.

## **Literatura**

- <span id="page-65-0"></span>[1] ĎAĎO, Stanislav a Marcel KREIDL. *Senzory a měřicí obvody.* Praha: Vydavatelství ČVUT, 1996. ISBN 80-01-01500-9.
- <span id="page-65-8"></span>[2] VACULÍK, VLASTIMIL. *Snímače proudu.* Brno, 2011. Diplomová práce. VUT V BRNĚ. Vedoucí práce DOC. DR. ING. MIROSLAV PATOČKA.
- <span id="page-65-4"></span>[3] MEARIAN, Lucas. *The state of wireless charging: 2018 and beyond.* Computerworld [online] 31.7.2018 Dostupné z: https://www.computerworld.com/article/3293818/emerging-technology/thestate-of-wireless-charging-2018-and-beyond.html
- <span id="page-65-2"></span>[4] MEARIAN, Lucas. *Wireless charging explained: What is it and how does it work?.* Computerworld [online]. 28.3.2018 Dostupné z: https://www.computerworld.com/article/3235176/mobile-wireless/wirelesscharging-explained-what-is-it-and-how-does-it-work.html
- <span id="page-65-5"></span>[5] BOTTYÁN, MARIAN. *Vysokoúčinná bezdrátové nabíjací zařízení pro li-ion akumulátory.* Brno, 2015. Bakalářská práce. VUT V BRNĚ. Vedoucí práce Ing. TAMÁS PÁL.
- <span id="page-65-6"></span>[6] VOJÁČEK, Antonín. *Přehled principů el. měření teploty - 1. díl.* Automatizace.hw.cz [online]. 24.6.2014 Dostupné z: https://automatizace.hw.cz/prehledprincipu-el-mereni-teploty-1-dil
- <span id="page-65-3"></span>[7] THAKARE, Swapnil R., Atul N. SHIRE a Umesh S. JAWARKAR. *STUDY AND OVERVIEW OF WIRELESS TRANSMISSION OF ELECTRICAL POWER* ijrise.org [online]. International Journal of Research In Science & Engineering. Dostupné také z: http://ijrise.org/asset/archive/15march26.pdf. Jawaharlal Darda Institute Of Engineering And Technology.
- <span id="page-65-7"></span>[8] *Měření teploty* [online]. Ústav počítačové a řídicí techniky, Vysoká škola chemicko-technologická v Praze. Dostupné z: http://uprt.vscht.cz/kminekm/mrt/F4/F4k43-tepl.htm
- <span id="page-65-1"></span>[9] Wikipedia.org *Wireless power transfer.* [online]. Dostupné z: https://en.wikipedia.org/wiki/Wireless\_power\_transfer
- <span id="page-65-10"></span>[10] NXP.com [online]. https://www.nxp.com/products/processors-andmicrocontrollers/arm-microcontrollers/general-purpose-mcus:GENERAL-PURPOSE-MCUS. Dostupné také z: https://www.nxp.com/
- <span id="page-65-9"></span>[11] Current transducer HO-P series (LEM). LEM Electrical Measurement [online]. Dostupné z:

https://www.lem.com/sites/default/files/products\_datasheets/hop\_sp33\_\_series.pdf

- <span id="page-66-3"></span>[12] NTC Thermistors, Radial Leaded, Standard Precision, (VISHAY). Vishay manufacturer of discrete semiconductors and passive components [online]. Dostupné z: https://www.vishay.com/docs/29049/ntcle100.pdf
- <span id="page-66-4"></span>[13] NXP Semiconductors, inc. FreeMASTER Data Visualization Tool PDF., FREEMSTRFS REV 2. [online]. Dostupné z: https://www.nxp.com/design/software/development-software/freemasterrun-time-debugging-tool:FREEMASTER?tab=Documentation\_Tab
- <span id="page-66-2"></span>[14] Interní firemní dokumentace NXP
- <span id="page-66-5"></span>[15] JSON-RPC Specification [online]. [cit. 2020-05-20]. Dostupné z: https://www.jsonrpc.org/specification
- <span id="page-66-1"></span>[16] Wikipedia. Resonant inductive coupling [online]. [cit. 2020-05-20]. Dostupné z: https://en.wikipedia.org/wiki/Resonant\_inductive\_coupling
- <span id="page-66-0"></span>[17] DigiKey. Inductive Versus Resonant Wireless Charging [online]. [cit. 2020- 06-02]. Dostupné z: https://www.digikey.com/en/articles/inductive-versusresonant-wireless-charging

# **Seznam symbolů, veličin a zkratek**

<span id="page-67-0"></span>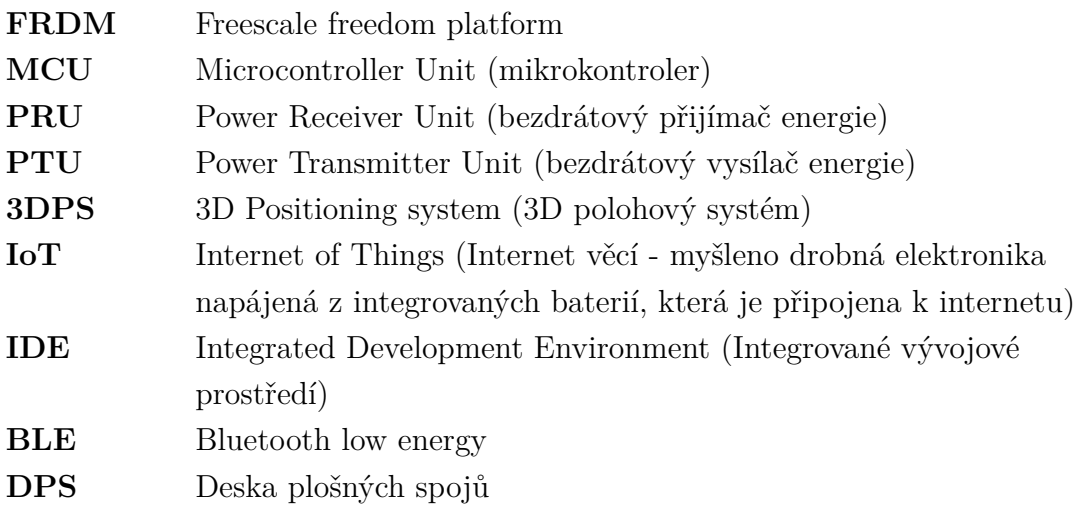

# **Seznam příloh**

Zdrojové soubory firmwaru Zdrojové soubory webové aplikace Zdrojové soubory online logování